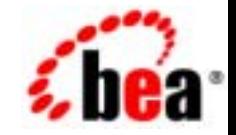

# **BEA**WebLogic Portal

リリース 7.0 マニュアルの日付 : 2002 7 17 Copyright © 2002 BEA Systems, Inc. All Rights Reserved.

BEA Systems, Inc.

 $BEA$ 

 $BEA$ 

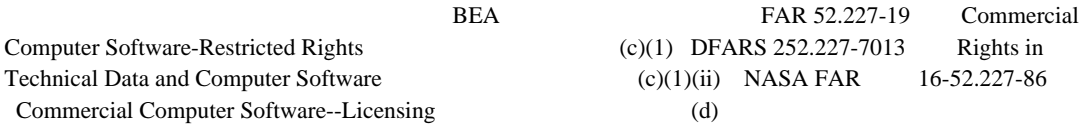

 $BEA$ 

 $BEA$ 

BEA Jolt Tuxedo WebLogic BEA Systems, Inc. BEA Builder BEA Campaign Manager for WebLogic BEA eLink BEA Manager BEA WebLogic Commerce Server BEA WebLogic Enterprise BEA WebLogic Enterprise Platform BEA WebLogic Express BEA WebLogic Integration BEA WebLogic Portal BEA WebLogic Server How Business Becomes E-Business BEA Systems, Inc.

2002 7 17 WebLogic Portal 7.0

コマース テンプレート **—** コマースおよびキャンペーン ツアー

vii

#### **JSP**

#### $\overline{2}$

 $\mathbf 1$ 

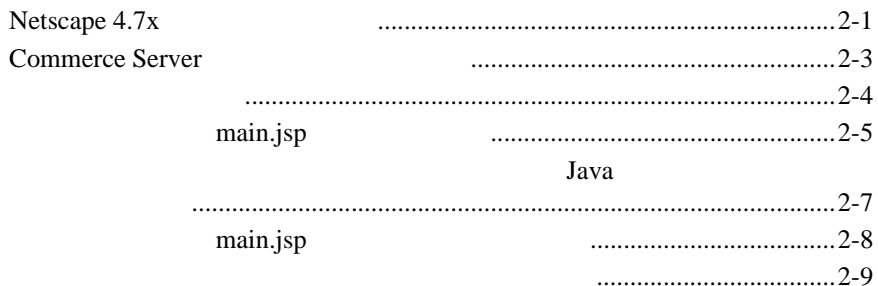

#### $\mathbf{3}$

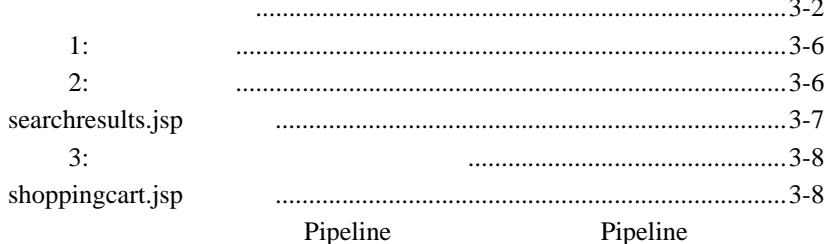

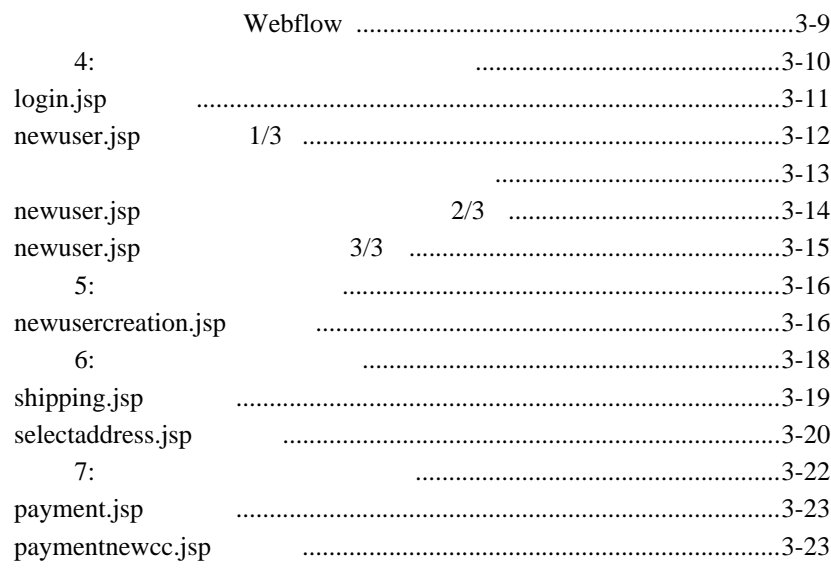

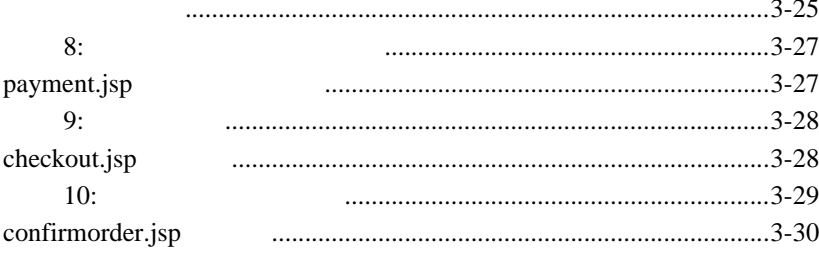

#### $\overline{\mathbf{4}}$

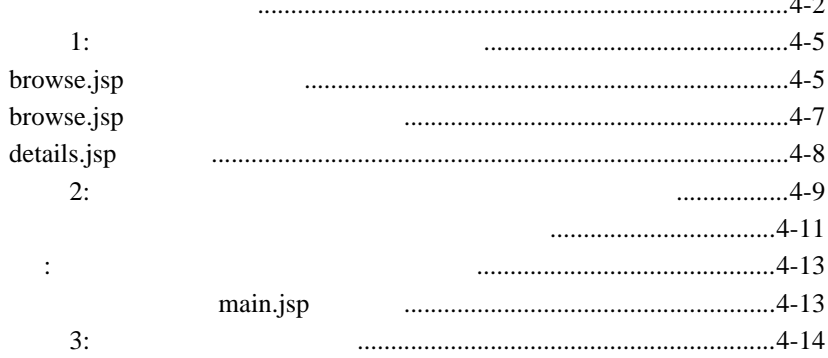

 $\overline{a}$ 

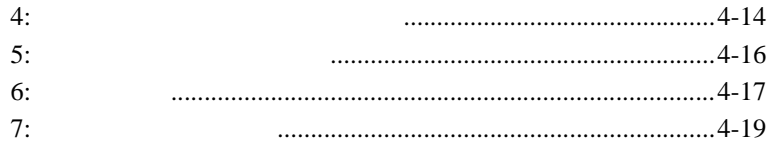

### $\overline{\mathbf{5}}$

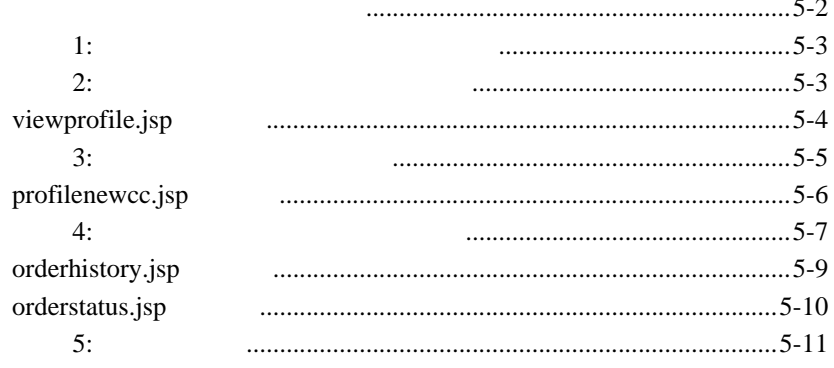

### $\boldsymbol{6}$

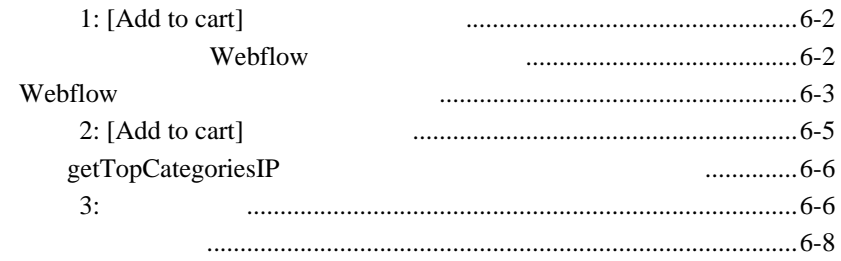

### $\overline{7}$

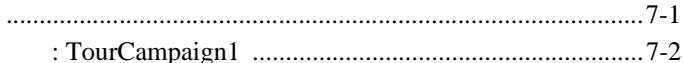

 $\overline{a}$ 

<span id="page-6-0"></span> $BEA$   $-$ 

**THEA SEA Web** BEA Web BEA Home ( The Second ) e-docs **e-docs** (http://edocs.beasys.co.jp/e-docs/)

**BEA WebLogic Portal** 

docsupport-jp@bea.com

WebLogic Portal **7.0** 

BEA WebSUPPORT WebLogic Portal

WebLogic Portal

BEA WebSUPPORT (**http://support.bea.com/welcome.jsp**) BEA

<span id="page-8-0"></span>第 **1** 章 コマース テンプレート ツアー

<span id="page-8-1"></span>**JSP** 

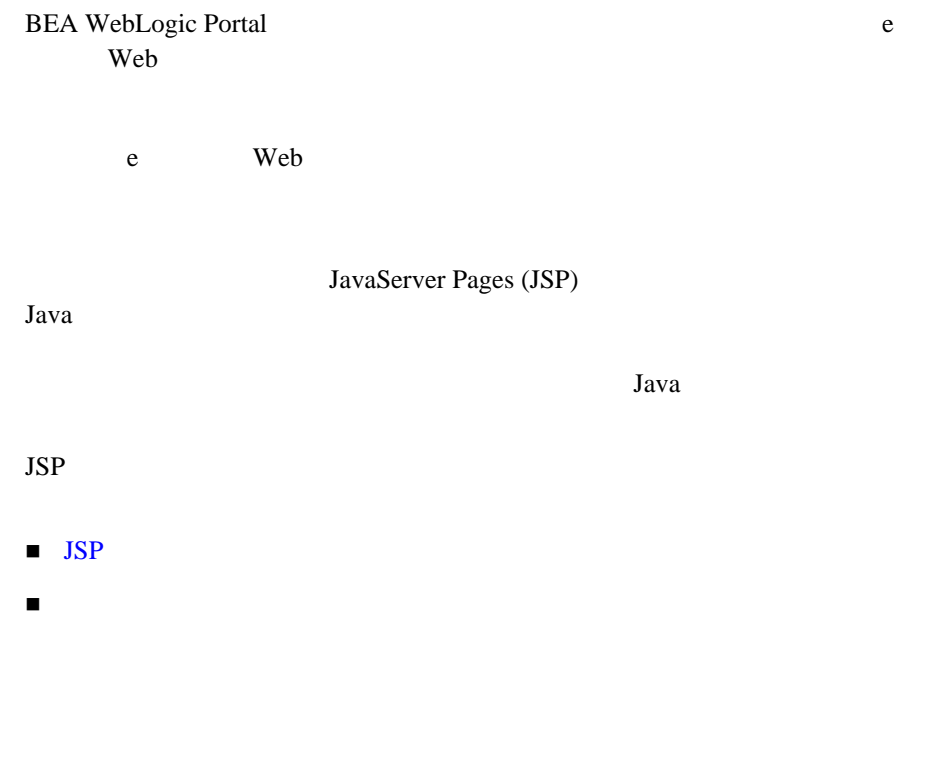

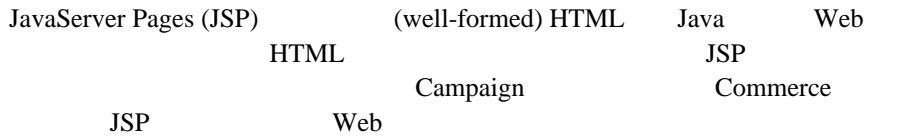

JSP http://java.sun.com/products/jsp/index.html

<span id="page-9-1"></span><span id="page-9-0"></span>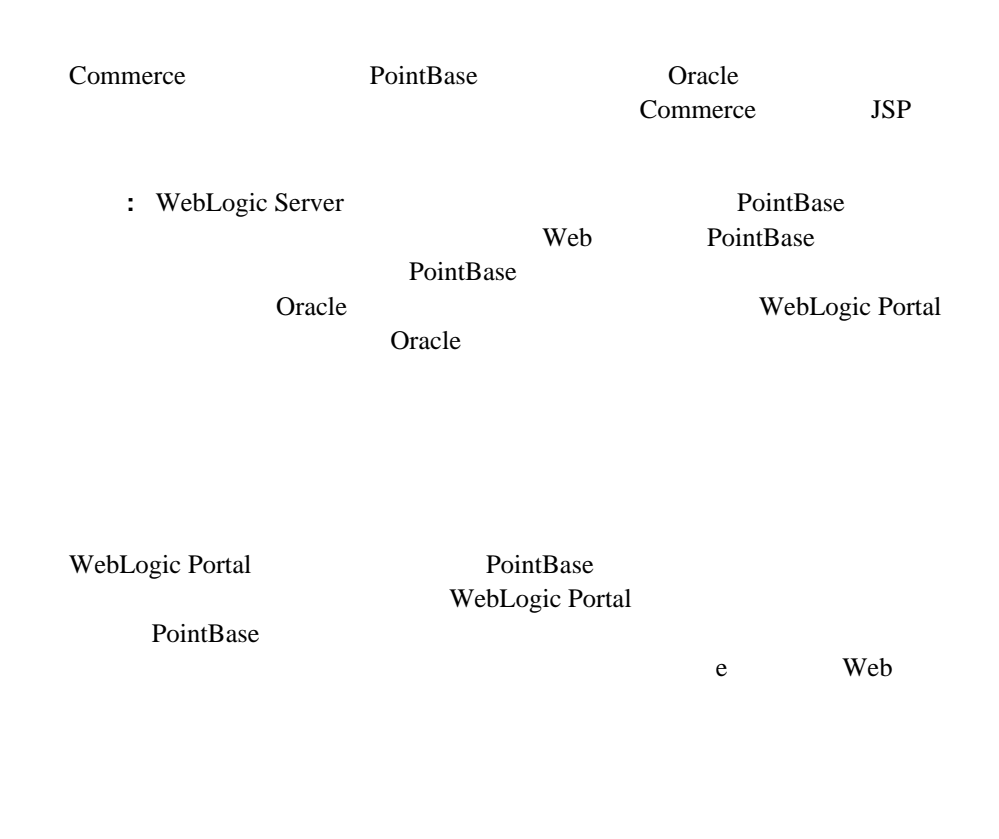

<span id="page-9-2"></span>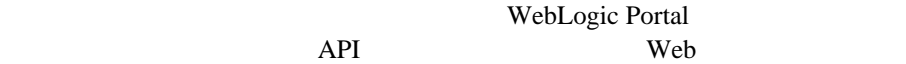

 $API$ 

<span id="page-10-0"></span>WebLogic Portal  $API$  Web

 $API$ 

WebLogic Portal

<span id="page-12-0"></span>第 **2** 章 ツアーの開始

WebLogic Portal

Web  $\mathbf{V}$ 

 $\blacksquare$  Netscape 4.7x

■ Commerce Server

[ホームページの概要](#page-15-0)

### <span id="page-12-1"></span>**Netscape 4.7x**

Netscape  $4.77$  Netscape 4.7x

Microsoft Internet Explorer Netscape 6.0

 $JSP$ 

**The South Structure Web** *Web Web Web Web Z* 

weblogic.xml CookieDomain

weblogic.xml

 $< ! - -$  <session-param> <param-name>CookieDomain</param-name> <param-value>.mycompany.com</param-value>  </session-param>  $--&>$ 

Netscape Web

weblogic.xml CookieDomain

.mycompany.com

weblogic.xml

<BEA\_HOME>/weblogic700/samples/portal/wlcsDomain/beaApps/wlcsApp/wlcs/WEB-INF/ UNIX

<BEA\_HOME>\weblogic700\samples\portal\wlcsDomain\beaApps\wlcsApp\wlcs\WEB-INF\ Windows

> 注意 **:** ツアーを実行するためのもう 1 つの選択として、Netscape 4.77 以降で Web web web web under the set of the Web  $\sim$

重要 **:** この変更後は、サーバがすでに実行中の場合は、サーバを再起動しなけれ

Web  $\theta$ 

web web readers were not to the set of the set of the set of the set of the set of the set of the set of the set of the set of the set of the set of the set of the set of the set of the set of the set of the set of the set

weblogic.xml CookieDomain

 $BEA$ 

<BEA\_HOME>

<BEA\_HOME>

WebLogic Portal Windows

UNIX Windows

 $\frac{1}{6}$ 

# <span id="page-14-0"></span>**Commerce Server**

■ WebLogic Server 7.0

WebLogic Portal 7.0 Portal Examples

Commerce Server

1. WebLogic Portal **Windows** : [  $\qquad \qquad$  **:** [  $\qquad \qquad$  **BEA WebLogic** Platform 7.0 WebLogic Portal 7.0 Portal Examples Commerce Template Launch Commerce Server]

**UNIX :** < >/weblogic700/samples/portal/wlcsDomain/startWLCS.sh

2. WebLogic Portal

**Windows** : [  $\qquad \qquad$  **:** [  $\qquad \qquad$  **BEA WebLogic** Platform 7.0 WebLogic Portal 7.0 Portal Examples Commerce Templates Start Commerce Templates]

**UNIX** の場合 **:** コマース テンプレート クライアントにログ オンします。 WebLogic Portal

URL THE URL EXECUTIVE URL EXECUTIVE URL EXECUTIVE USE

http://localhost:7501/wlcs

localhost Commerce Server

#### <span id="page-15-0"></span>http://<WLCS-host:7501>/wlcs にアクセスすると、ブラウザに main.jsp  $\text{Web}$   $2-1$

 $\overline{4}$ 

main.jsp

# main.jsp

<span id="page-16-1"></span><span id="page-16-0"></span>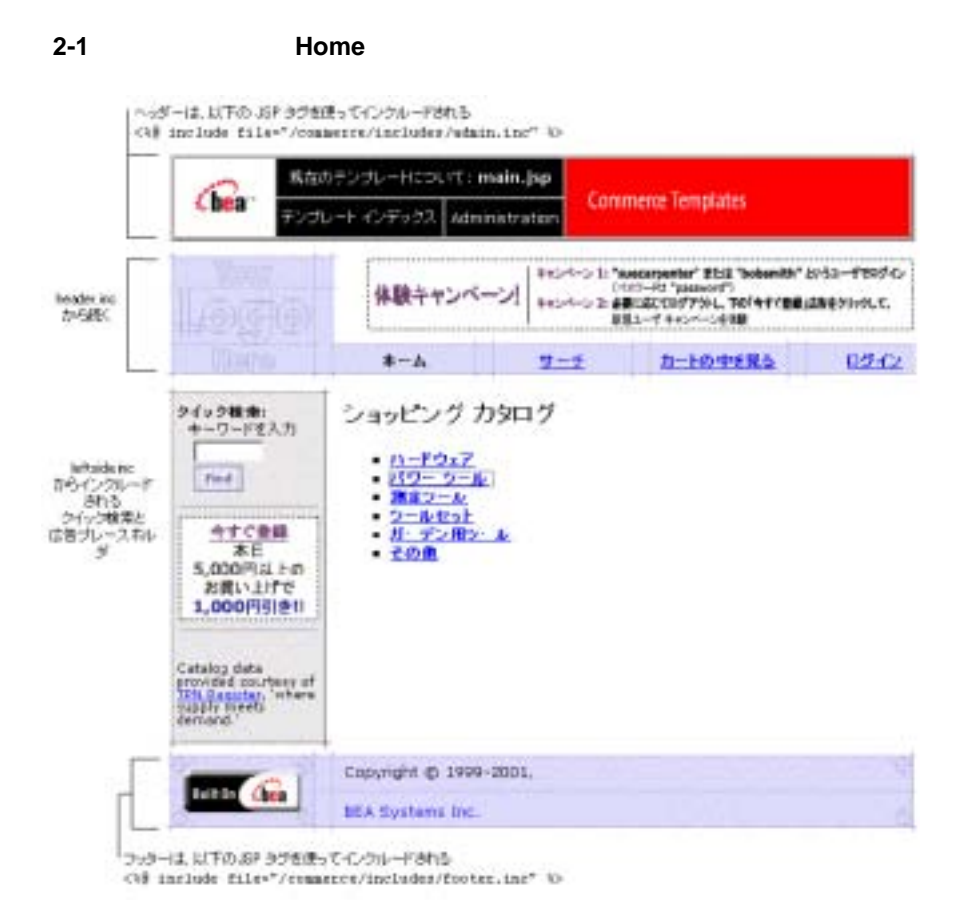

main.jsp

このアイルの絶対ポスタには、

<BEA\_HOME>\weblogic700\samples\portal\wlcsDomain\beaApps\wlcsAp p\wlcs\commerce\main.jsp

 $JSP$ 

 $\blacksquare$ 

main.jsp WebLogic Portal

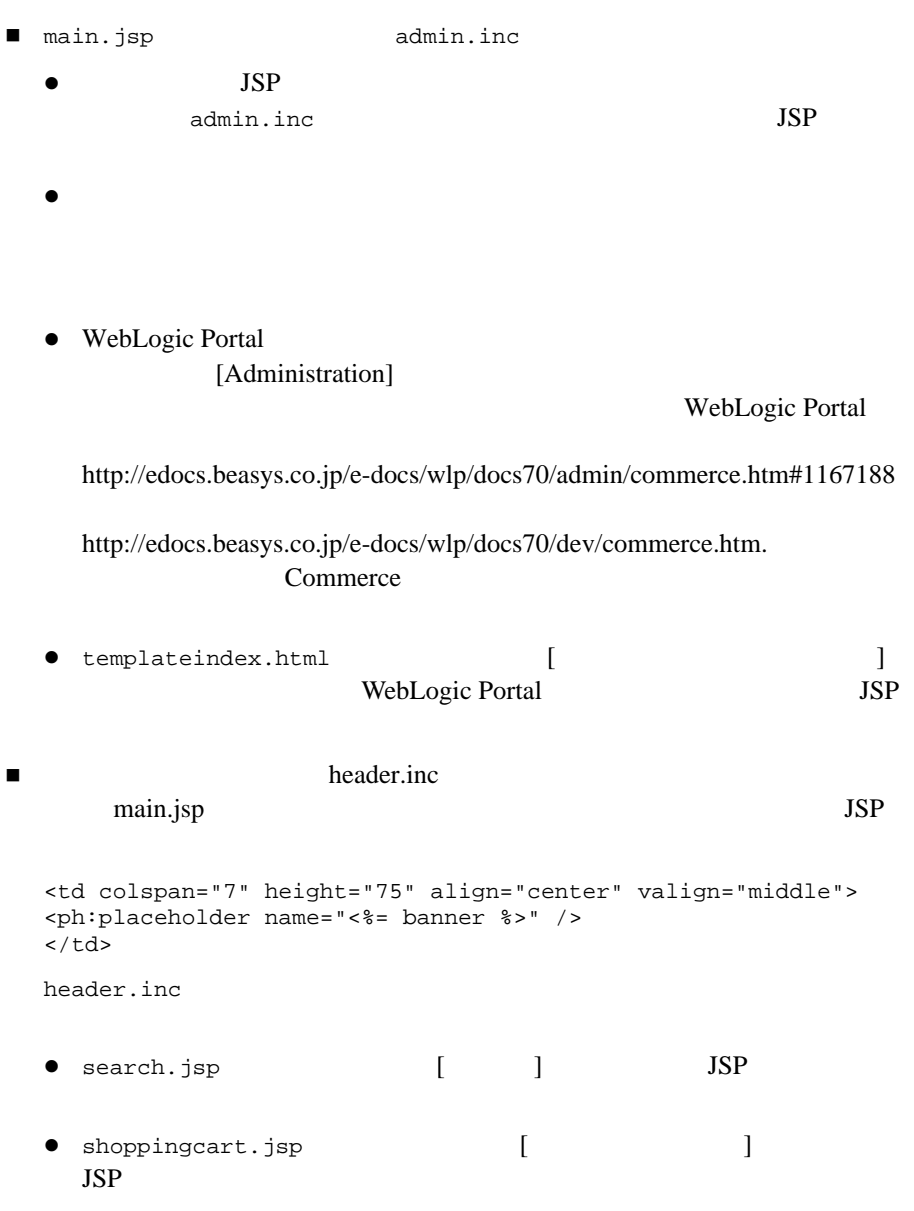

<span id="page-18-0"></span>**•** login.jsp ( I JSP テクニカル ノート ― タグ ライブラリと **Java** パッケージのイ JSP JSP JSP  $\blacksquare$ 2-1 Pipeline Catalog

 $(cat)$  User Management (um)  $main.$ jsp

<span id="page-18-1"></span>コード リスト **2-1** タグ ライブラリのインポート

```
<%@ taglib uri="webflow.tld" prefix="webflow" %>
<%@ taglib uri="cat.tld" prefix="catalog" %>
<%@ taglib uri="um.tld" prefix="um" %>
<%@ taglib uri="pz.tld" prefix="pz" %>
<%@ taglib uri="es.tld" prefix="es" %>
<%@ taglib uri="cm.tld" prefix="cm" %>
```
<span id="page-18-2"></span>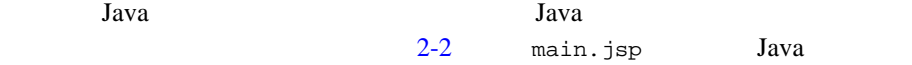

#### 2-2 Java

```
<%@ page import="com.beasys.commerce.webflow.HttpRequestConstants" %>
<%@ page import="com.beasys.commerce.webflow.PipelineSessionConstants" %>
<%@ page import="com.beasys.commerce.ebusiness.catalog.Category" %>
<%@ page import="com.beasys.commerce.ebusiness.catalog.ViewIterator" %>
<%--@ page import="com.beasys.commerce.axiom.contact.*" --%>
<%--@ page import="com.beasys.commerce.ebusiness.customer.*" --%>
<%@ page import="com.bea.p13n.content.ContentHelper"%>
<%--@ page import="java.util.Collection" --%>
<%--@ page import="java.util.Iterator" --%>
```
### main.jsp

#### <span id="page-19-1"></span>2-2  $\overline{a}$

<span id="page-19-0"></span>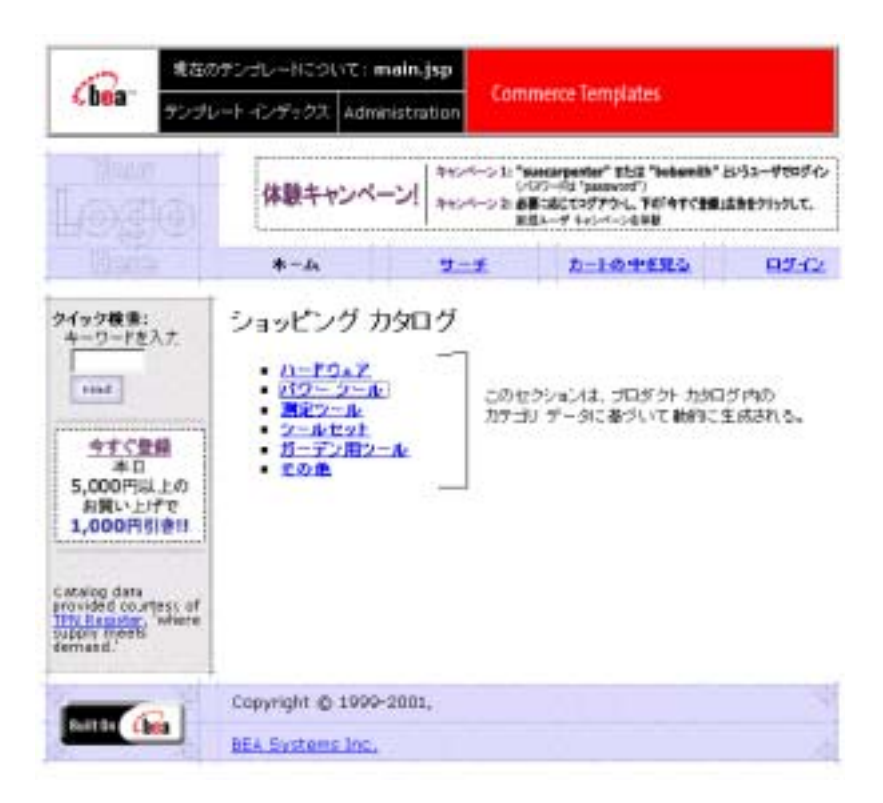

 $\text{main}.jsp$ 

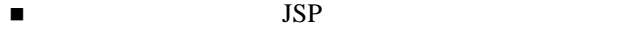

 $\blacksquare$  [  $\blacksquare$  ]  $\blacksquare$ 

<span id="page-20-1"></span><span id="page-20-0"></span>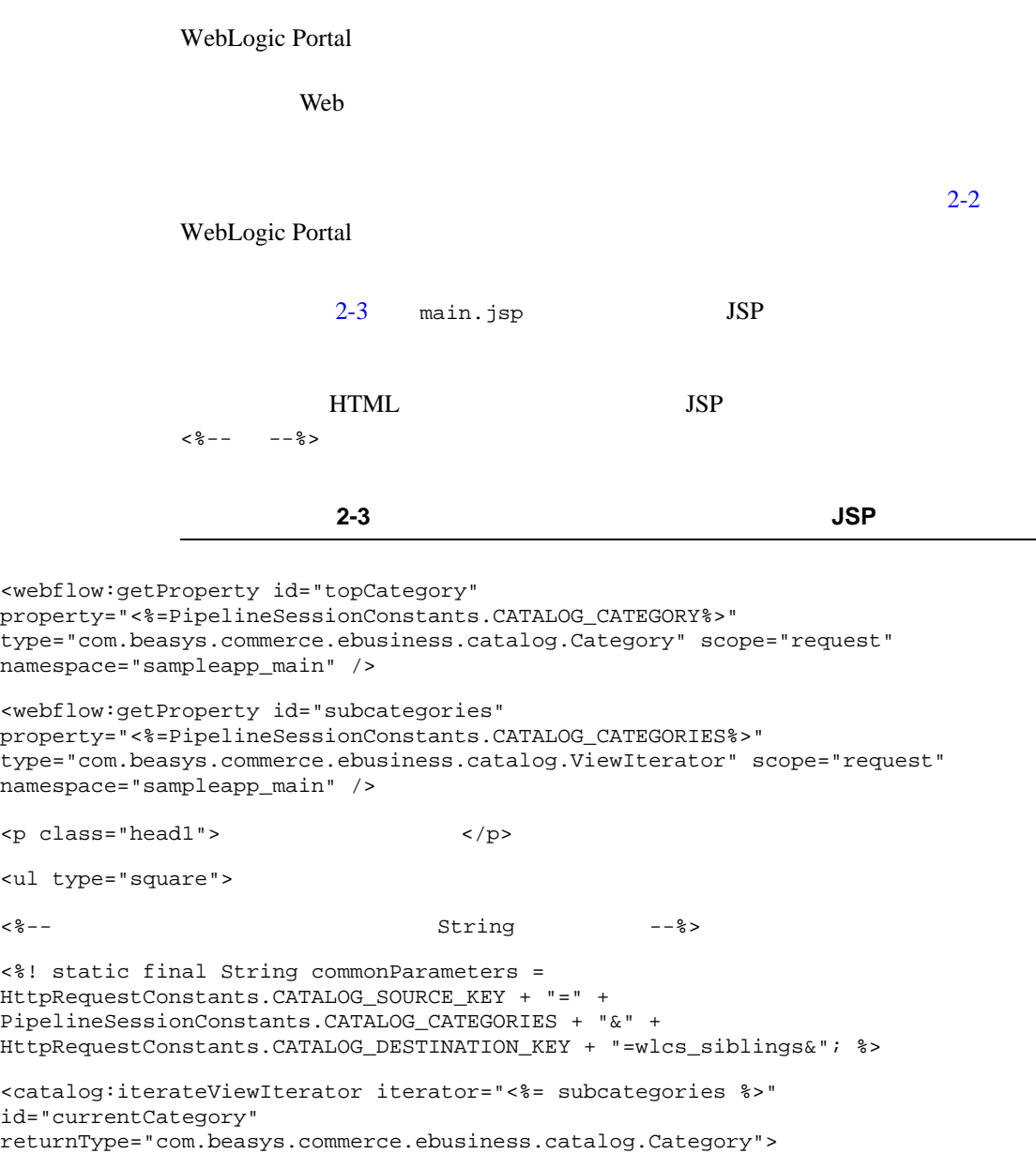

 $2 \overline{\phantom{a}}$ 

```
<% String browseParameters = commonParameters + 
HttpRequestConstants.CATALOG_CATEGORY_ID + "=" + 
java.net.URLEncoder.encode(currentCategory.getKey().getIdentifier()); %>
\langleli>
        <a href="<webflow:createWebflowURL event="link.browse" 
namespace="sampleapp_main" extraParams="<%=browseParameters%>"/>">
<b><catalog:getProperty object="<%= currentCategory %>" 
propertyName="Name"/></b>
</a>
```
<br>

```
</catalog:iterateViewIterator>
```
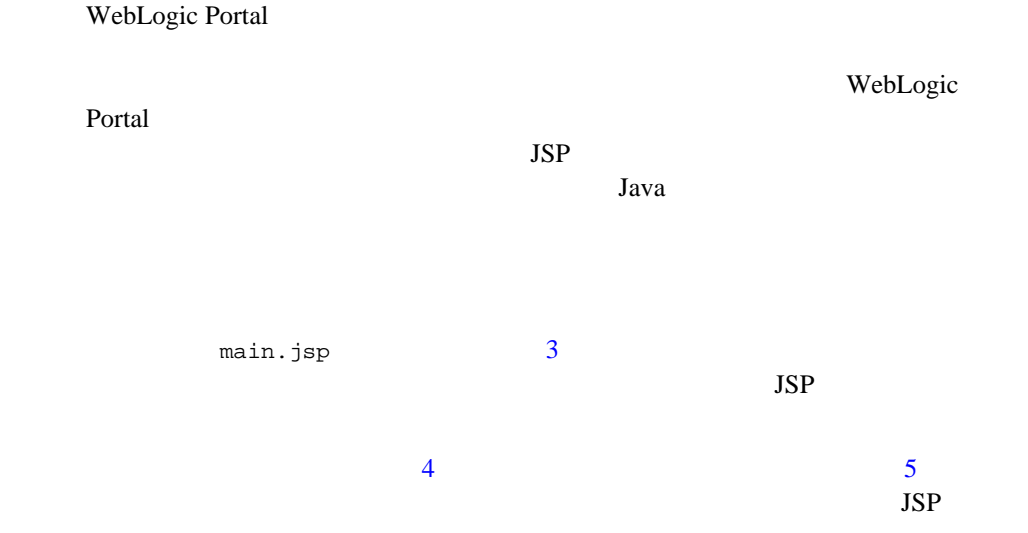

<span id="page-22-1"></span><span id="page-22-0"></span>**3 3** 

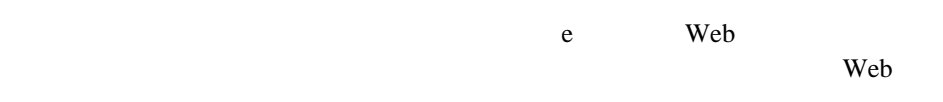

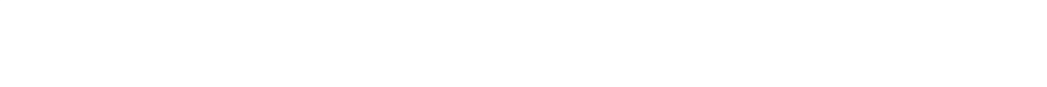

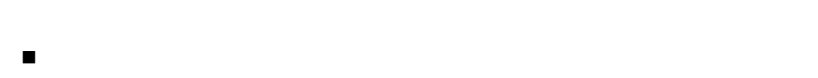

$$
\blacksquare
$$

$$
\blacksquare
$$
 2:

$$
\blacksquare
$$
 
$$
\blacksquare
$$
 
$$
\blacksquare
$$
 
$$
\blacksquare
$$
 
$$
\blacksquare
$$
 
$$
\blacksquare
$$

$$
\blacksquare
$$
 5:

$$
\blacksquare
$$
 6: 7:

$$
\blacksquare
$$
 8: 9:

$$
\blacksquare \hspace{1.5cm} 10:
$$

<span id="page-23-0"></span>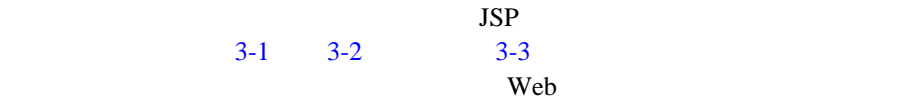

<span id="page-24-0"></span>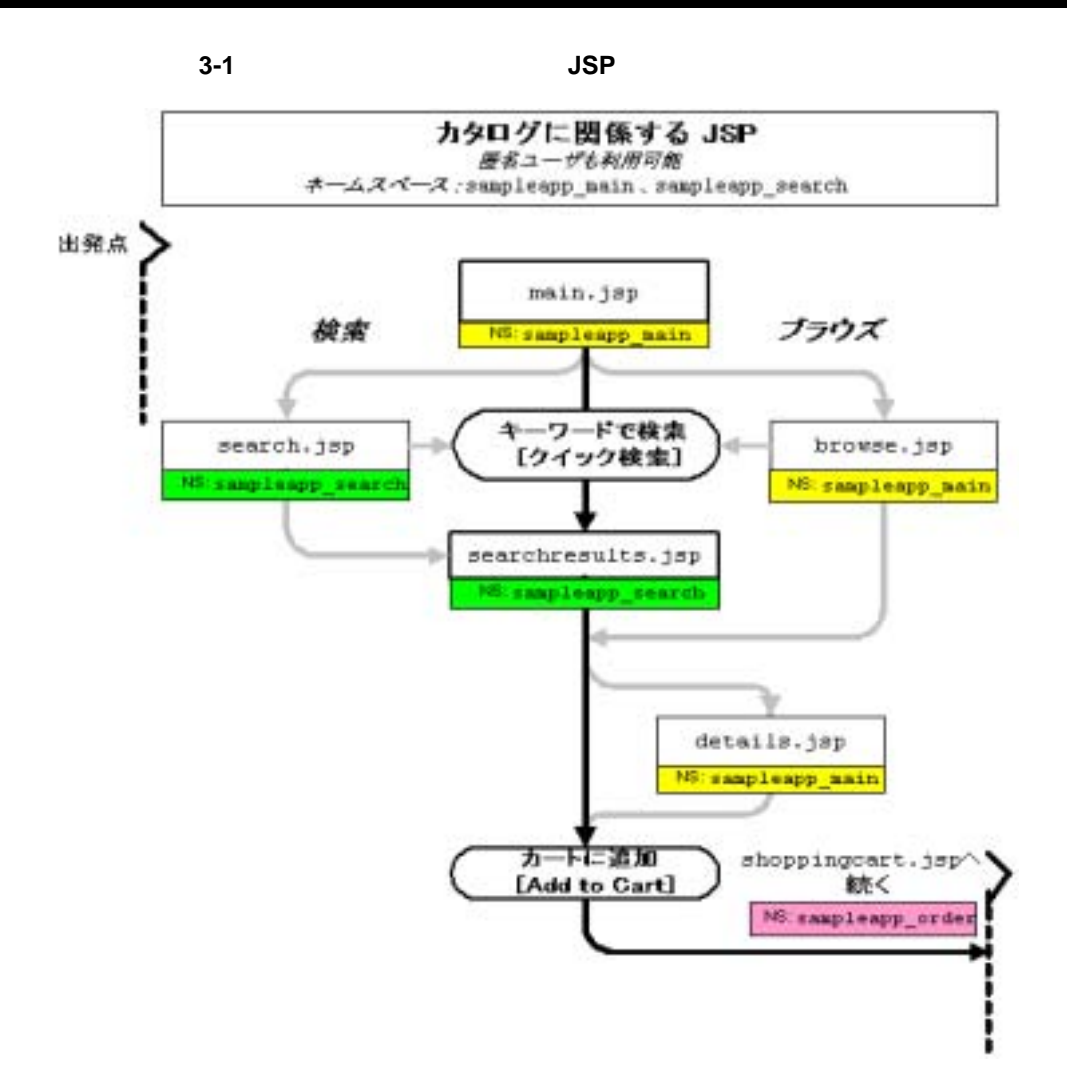

<span id="page-25-0"></span>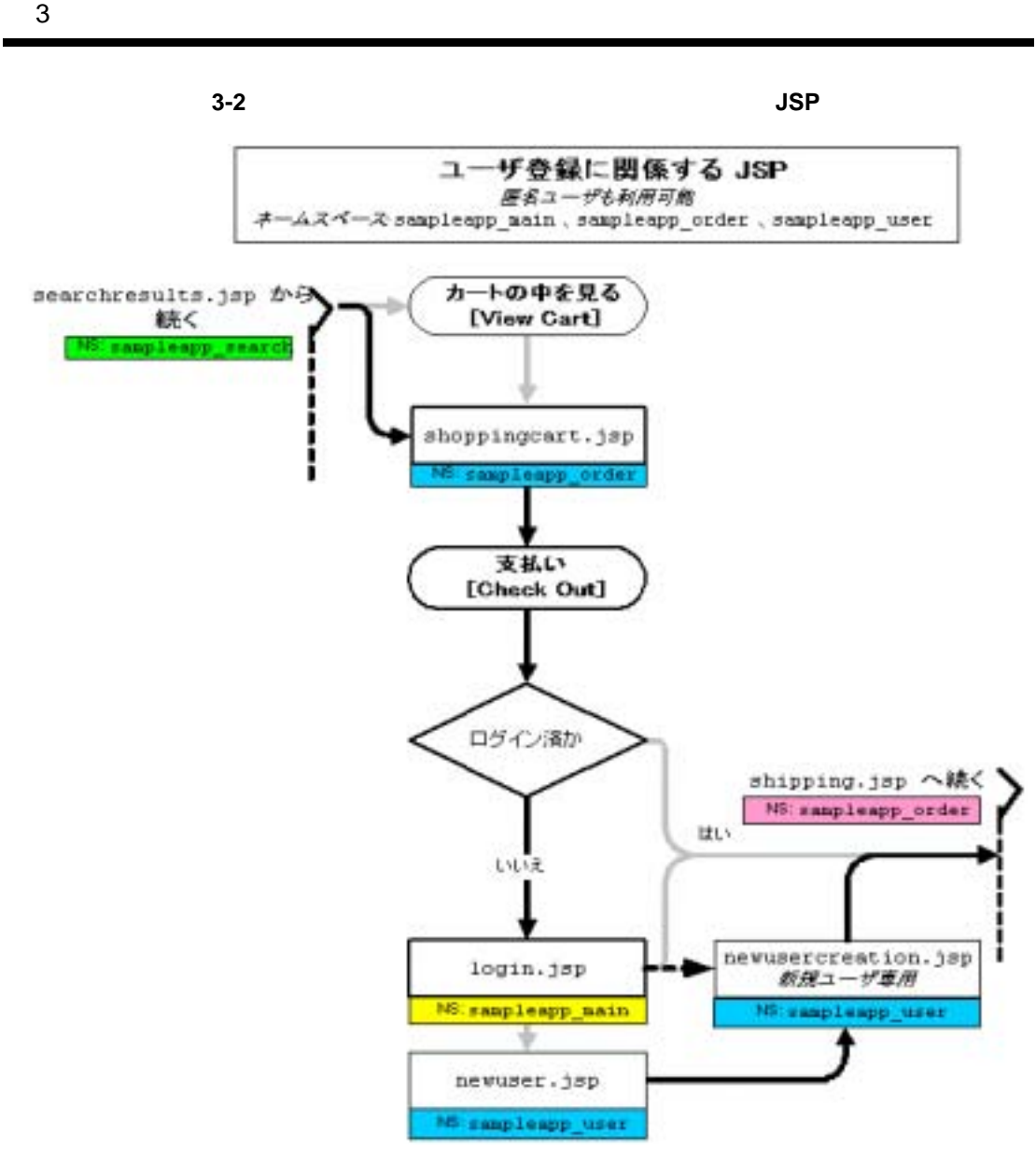

<span id="page-26-0"></span>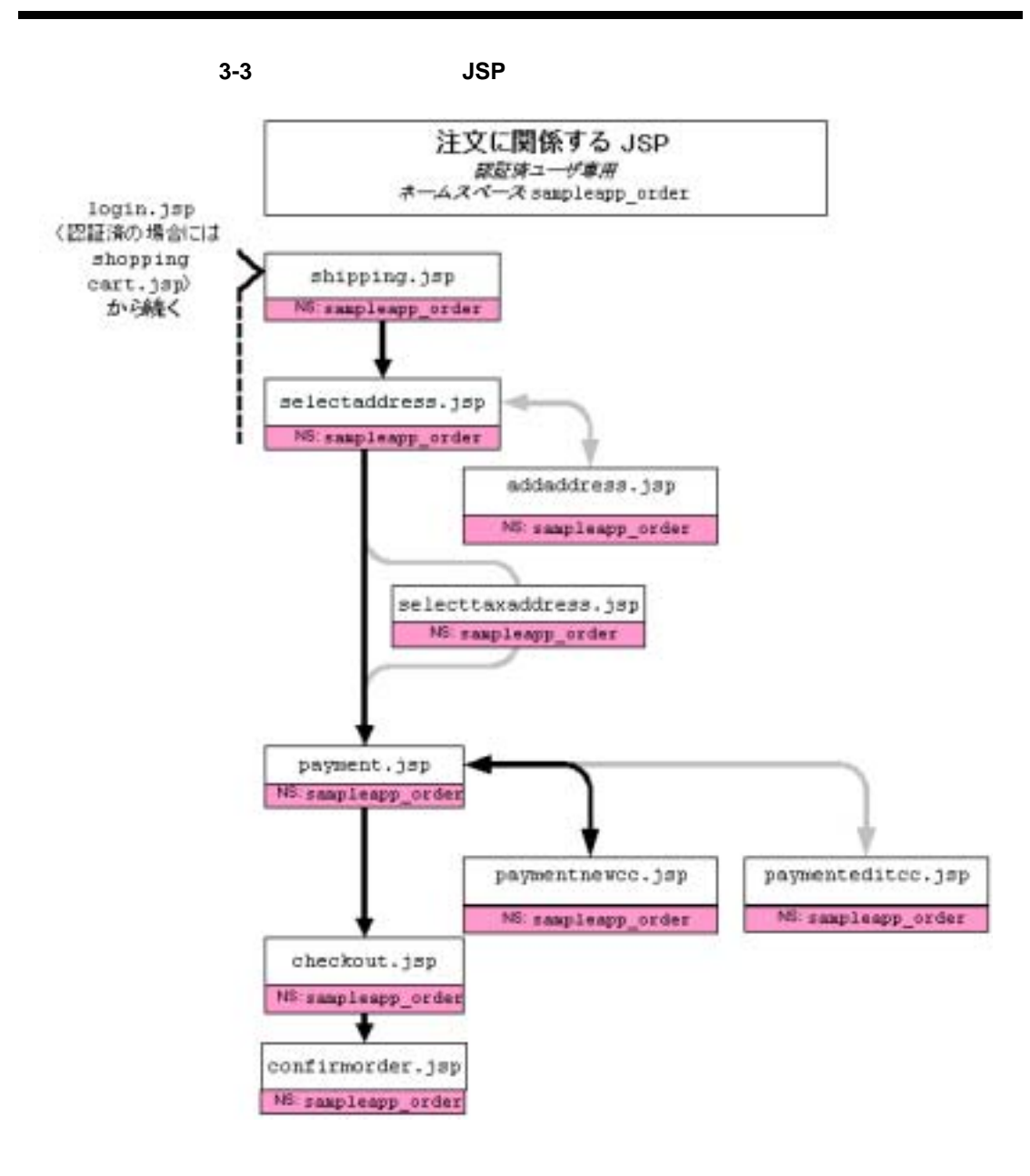

— 3-5

<span id="page-27-0"></span>ステップ **1:** 商品の検索

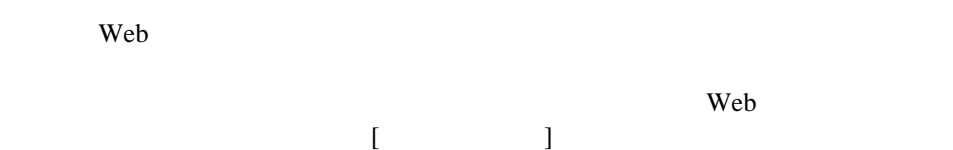

#### $3 - 4$

#### <span id="page-27-2"></span>3-4 main.jsp

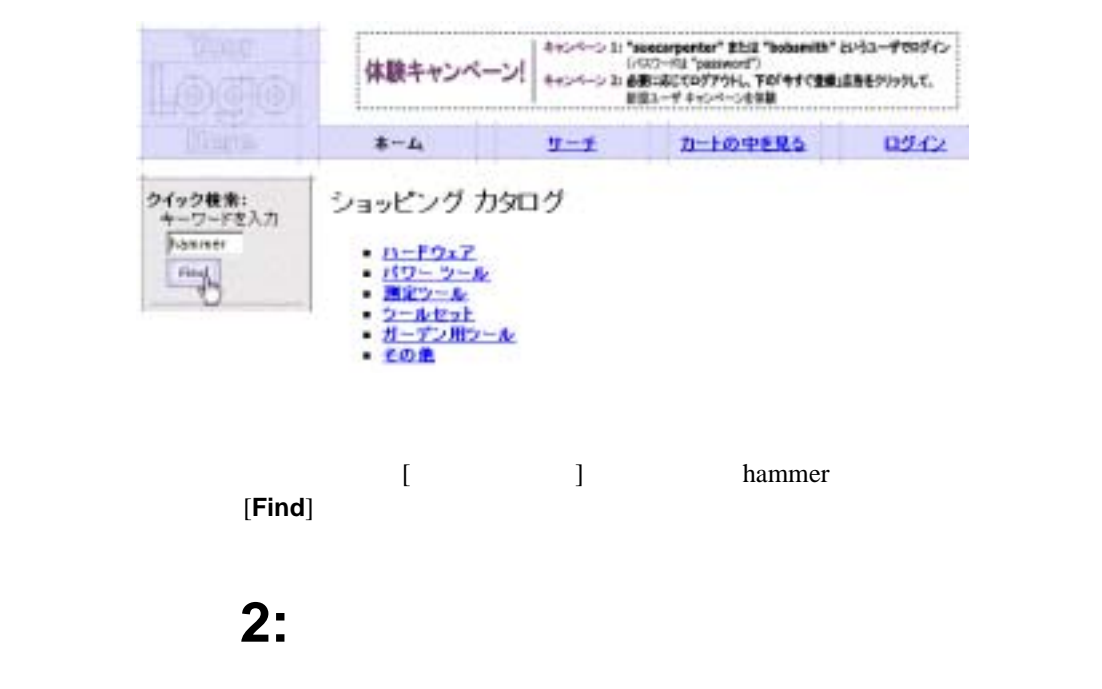

<span id="page-27-1"></span>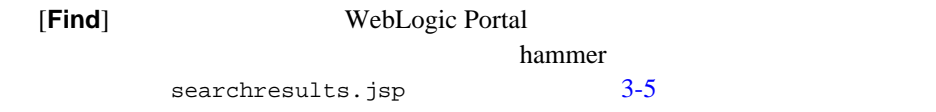

### <span id="page-28-0"></span>searchresults.jsp

#### <span id="page-28-1"></span>3-5 searchresults.jsp

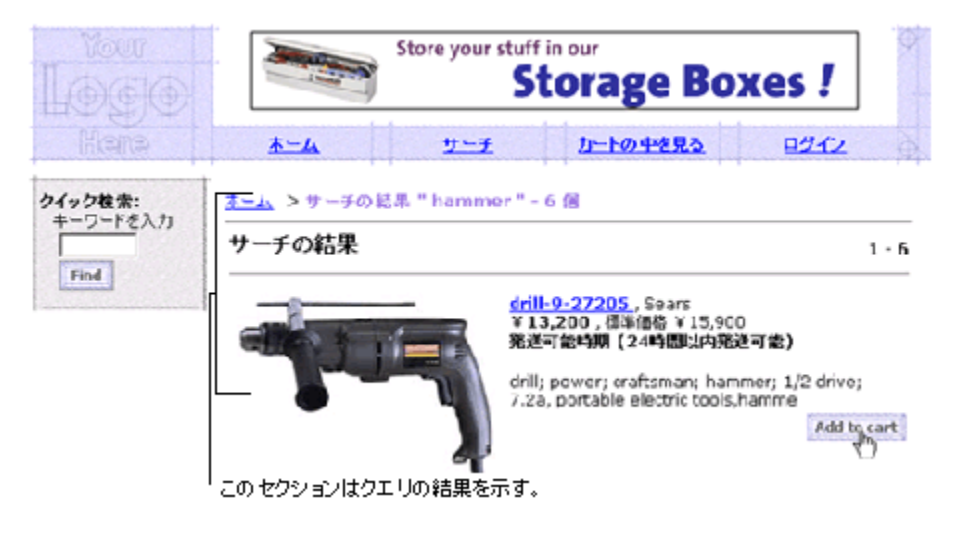

```
searchresults.jsp
```
このアイルの絶対ポスタには、

<BEA\_HOME>/weblogic700/samples/portal/wlcsDomain/beaApps/wlcsAp p/wlcs/commerce/catalog/searchresults.jsp (UNIX)

 $\blacksquare$ コンテンツはすべて動物に生成される。商品の説明、価格、入手可能性、および

URL <sub>1</sub>

[Add to cart]

## <span id="page-29-0"></span>ステップ **3:** ショッピング カート内容の表示

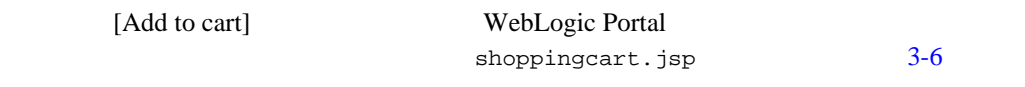

### <span id="page-29-1"></span>shoppingcart.jsp

#### <span id="page-29-2"></span>3-6

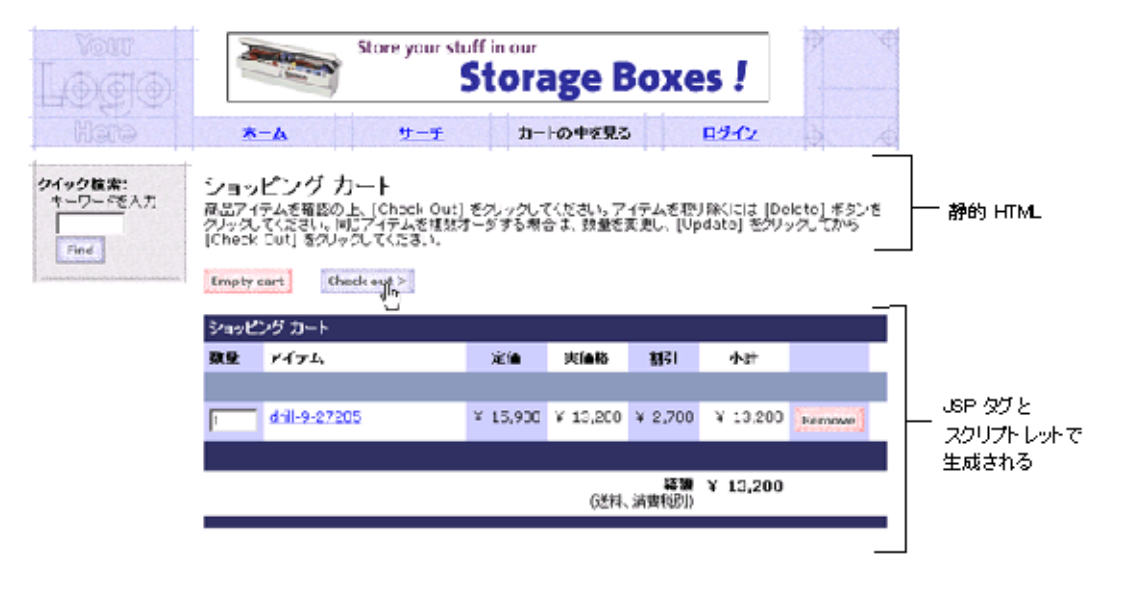

shoppingcart.jsp

このアイルの絶対ポスタには、

<BEA\_HOME>/weblogic700/samples/portal/wlcsDomain/beaApps/wlcsAp p/wlcs/commerce/shoppingcart.jsp (UNIX)

- $\blacksquare$  HTML
- 商品と価格のリスト、小計、およびカート関連のすべてのボタンは、現在の

Pipeline

<span id="page-30-0"></span>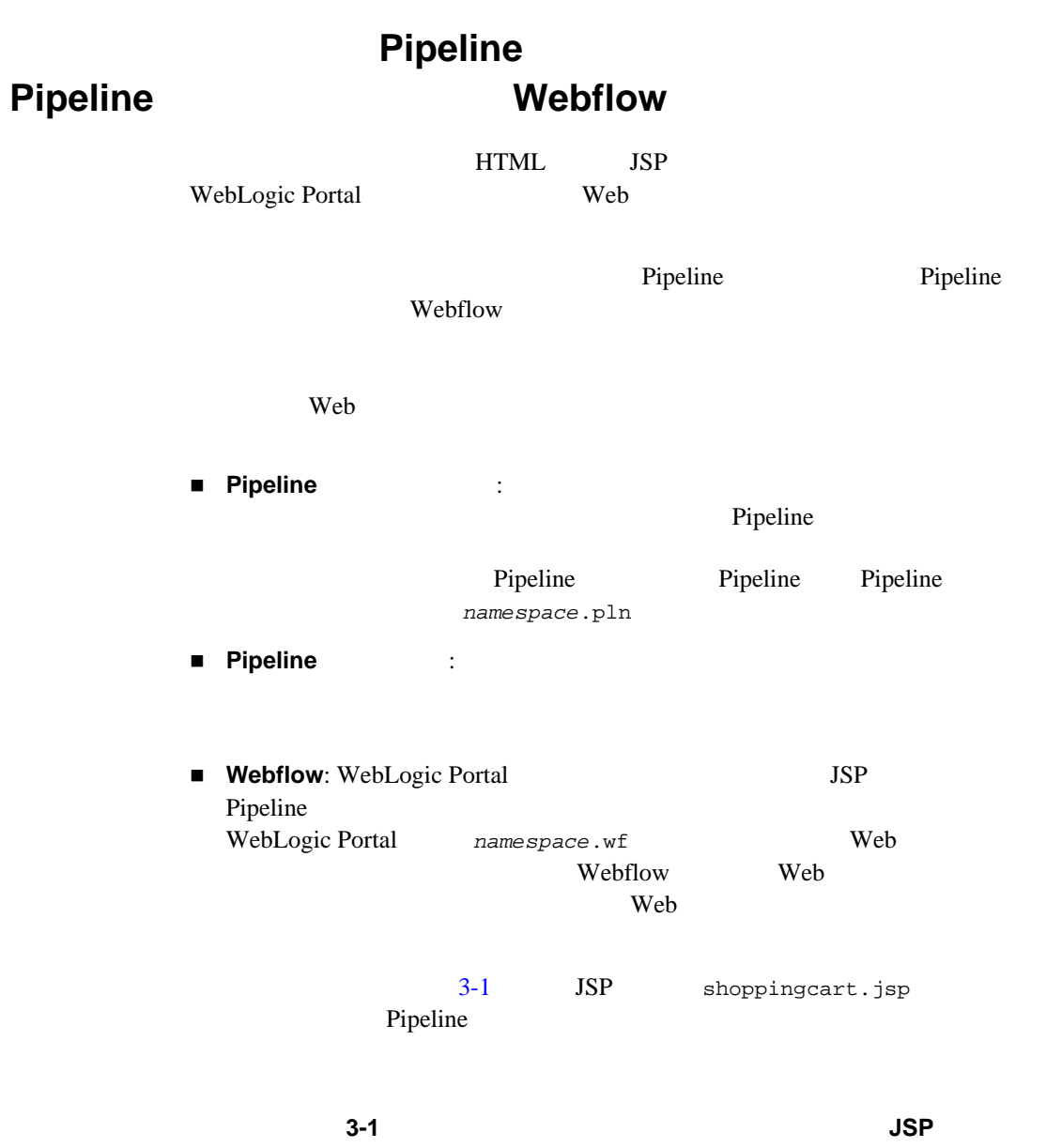

<span id="page-30-1"></span><webflow:getProperty id="shoppingCart"

property="<%=PipelineSessionConstants.SHOPPING\_CART%>"

type="com.beasys.commerce.ebusiness.shoppingcart.ShoppingCart" scope="session" namespace="sampleapp\_main" />

<webflow:getProperty id="savedShoppingCart" property="<%=PipelineSessionConstants.SAVED\_SHOPPING\_CART%>" type="com.beasys.commerce.ebusiness.shoppingcart.ShoppingCart" scope="session" namespace="sampleapp\_main" />

[**Check out**]

<span id="page-31-0"></span>ステップ **4:** 新規ユーザ プロファイルの作成

[Check out] Weblogic Portal

login.jsp

 $3-7$ 

### <span id="page-32-0"></span>login.jsp

<span id="page-32-1"></span>図 **3-7** 新規ユーザのログイン

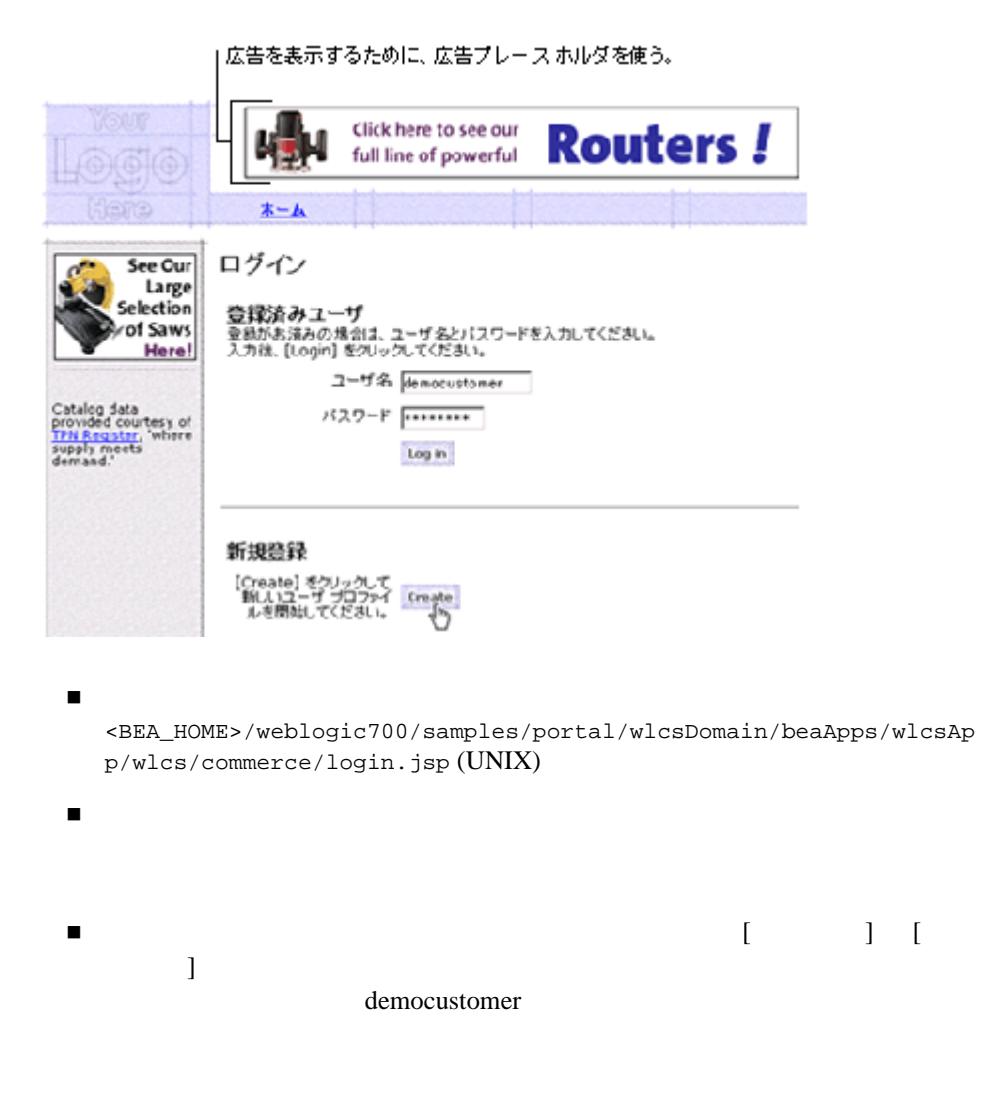

#### [**Create**]

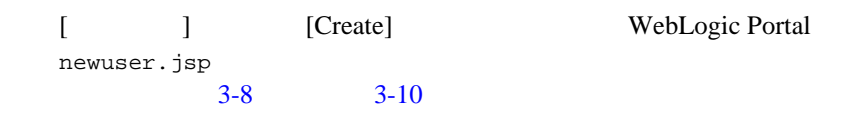

### <span id="page-33-0"></span>hewuser.jsp 1/3

<span id="page-33-1"></span>図 **3-8** 住所に関する情報の入力

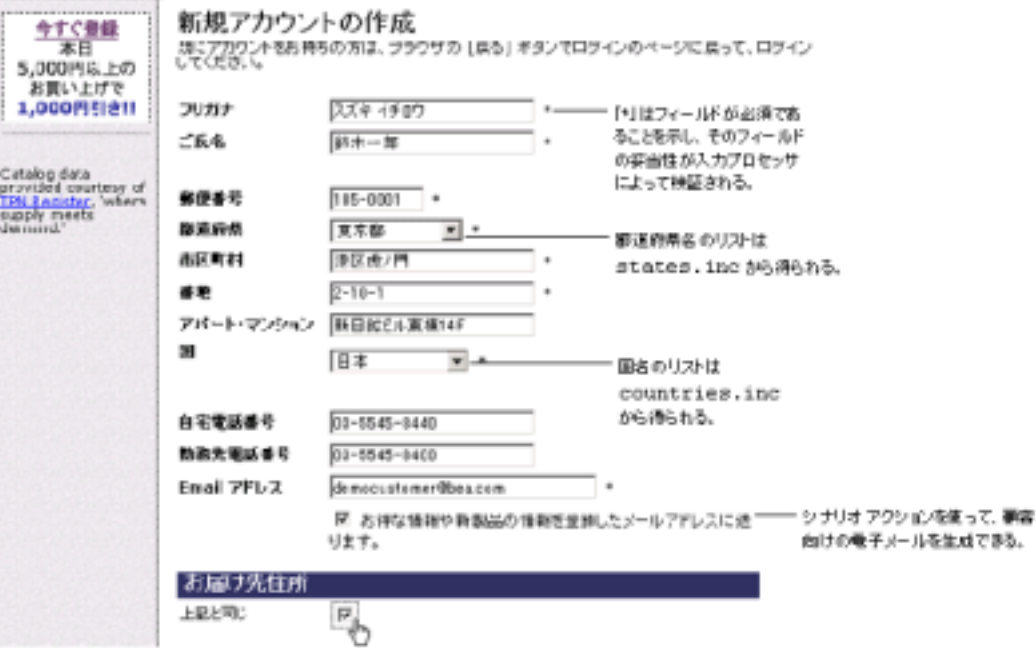

#### newuser.jsp

このアイルの絶対ポスタには、

<BEA\_HOME>/weblogic700/samples/portal/wlcsDomain/beaApps/wlcsAp p/wlcs/commerce/register/newuser.jsp (UNIX)

 $\blacksquare$ フィールドに体制を入力したがどうかは、入力プログラムの必須フィールドに体制を入力したかどうかは、入力プログラムの必須フィールドに体制を入力したかどうか 問い合わせ先住所と届け先住所を入力するためのフィールドが含まれてい selectaddress.jsp viewprofile.jsp  $5-2$  $\blacksquare$  [  $\blacksquare$  ]  $\blacksquare$  [  $\blacksquare$ <BEA\_HOME>/weblogic700/samples/portal/wlcsDomain/beaApps/wlcsAp p/wlcs/commerce/includes/states.inc <BEA\_HOME>/weblogic700/samples/portal/wlcsDomain/beaApps/wlcsAp p/wlcs/commerce/includes/countries.inc  $[$  ]  $[$  ] JSP  $\blacksquare$ Campaign JSP  $Java$ Pipeline Pipeline **Pipeline** Webflow 3-2 newuser.jsp [Save] **Kave**] **Example 20** Webflow **Webflow** コード リスト **3-2** データを入力プロセッサに送るフォーム

<span id="page-34-1"></span><span id="page-34-0"></span> $\langle$ !--

"newuser.jsp"  $-2$ <br> $-2$ Webflow Advisor <form method="post" action="<webflow:createWebflowURL event="button.save" httpsInd="calculate" namespace="sampleapp\_user" />"> <input type=hidden name=origin value="newuser.jsp"> <input type=hidden name=event value="button.save"> <input type=hidden name=httpsInd value="calculate"> <input type=hidden name=namespace value="sampleapp\_user">

<span id="page-35-0"></span>newuser.jsp **2/3** 

 $newuser.isp$   $3-9$ 

#### <span id="page-35-1"></span>図 **3-9** デモグラフィック情報の入力

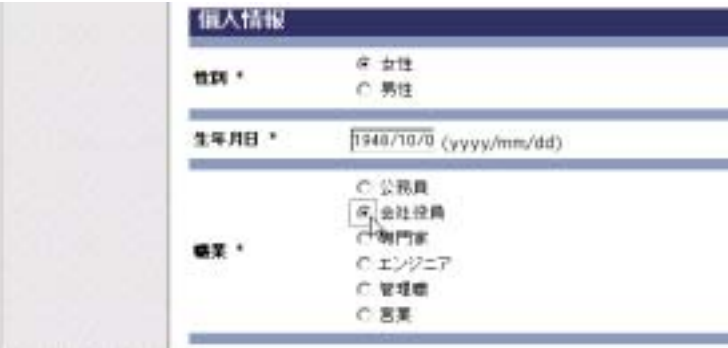
$\overline{4}$ :

# newuser.jsp 3/3

3-10

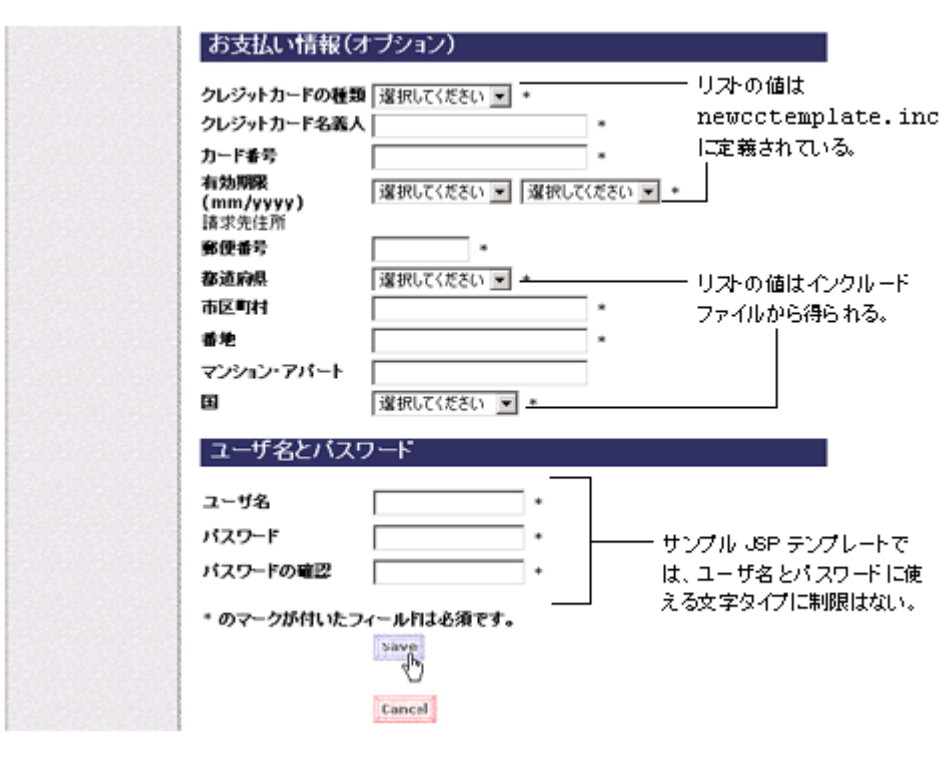

newuser.jsp

■ newcctemplate.inc

 $[ \qquad \qquad \qquad ] \qquad \qquad [ \qquad \qquad ]$ newcctemplate.inc  $[ \qquad \qquad ] \qquad \qquad [ \quad ]$  $JSP$   $JSP$ 

 $\blacksquare$ 

定されている。サンプル JSP テンプレートでは、これ以外の制限事項(たと

(validator)

 $[Save]$ 

 $\blacksquare$ 

ステップ **5:** ログイン成功の表示

#### **newusercreation.jsp**

#### 図 **3-11 newusercreation.jsp**

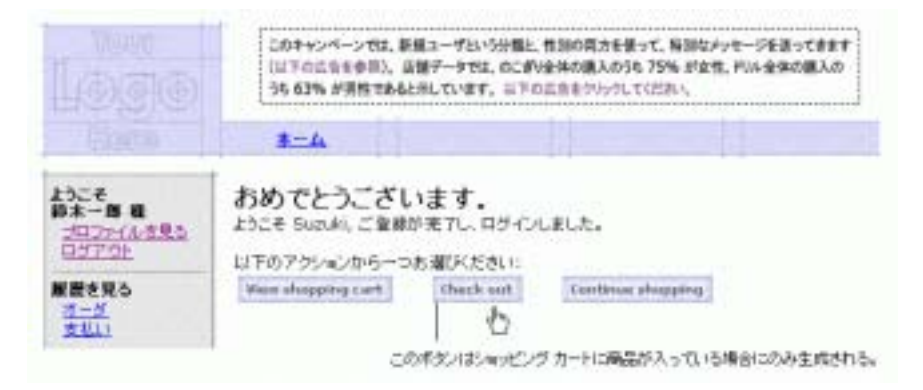

newusercreation.jsp

このアイルの絶対ポスター <BEA\_HOME>/weblogic700/samples/portal/wlcsDomain/beaApps/wlcsAp p/wlcs/commerce/user/ newusercreation.jsp (UNIX)

 $\blacksquare$  Pipeline  $\blacksquare$ Java 2008 - Java 2008 - Java 2008 - Java 2008 - Java 2008 - Java 2008 - Java 2008 - Java 2008 - Java 2008 - Java 2008 - Java 2008 - Java 2008 - Java 2008 - Java 2008 - Java 2008 - Java 2008 - Java 2008 - Java 2008 - Java 2

[Check out] 3-3 Pipeline JSP [Check out]

 $5:$   $5:$ 

#### <span id="page-38-0"></span>3-3 [Check out]

 $\blacksquare$ 

<!-- ショッピング カートを取得すれば、チェックアウトが選択可能かどうかがわかる --> <webflow:getProperty id="shoppingCart" property="<%=PipelineSessionConstants.SHOPPING\_CART%>" type="com.beasys.commerce.ebusiness.shoppingcart.ShoppingCart" scope="session" namespace="sampleapp\_main" /> <p class="head1">  $\langle$ /p> <p> <%= request.getRemoteUser() %>,  $\langle$ /p> <p> 以下のアクションから一つお選びください :  $\langle$ /p> <a href="<webflow:createWebflowURL event="link.shoppingcart" namespace="sampleapp\_order" />"><img src="<webflow:createResourceURL resource="/commerce/images/btn\_viewcart\_g.gif" />" border="0" vspace="2" hspace="3"></a> <% if (shoppingCart != null && shoppingCart.isEmpty() == false) { %> <a href="<webflow:createWebflowURL event="button.checkout" httpsInd="calculate" namespace="sampleapp\_order" />"><img src="<webflow:createResourceURL resource="/commerce/images/btn\_checkout\_no.gif" />" border="0" vspace="2"

hspace="3"></a>

 $<\frac{6}{6}$  }  $\frac{6}{6}$ 

```
<a href="<webflow:createWebflowURL event="link.home" namespace="sampleapp_main" 
/>"><img src="<webflow:createResourceURL 
resource="/commerce/images/btn_continushop.gif" />" border="0" vspace="2" 
hspace="3"></a>
```
[Check out]

## ステップ **6:** 出荷オプションの選択

[Check out] WebLogic Portal shipping.jsp

 $3-12$ 

# <span id="page-40-1"></span>shipping.jsp

<span id="page-40-0"></span>図 **3-12** 出荷オプションの選択

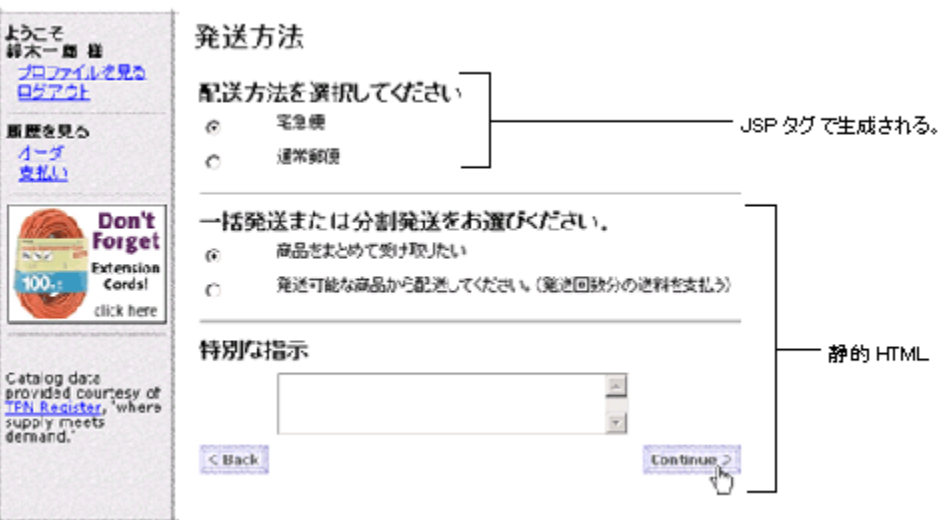

shipping.jsp

このアイルの絶対ポスタには、

<BEA\_HOME>/weblogic700/samples/portal/wlcsDomain/beaApps/wlcsAp p/wlcs/commerce/order/shipping.jsp (UNIX)

■ Pipelines JSP

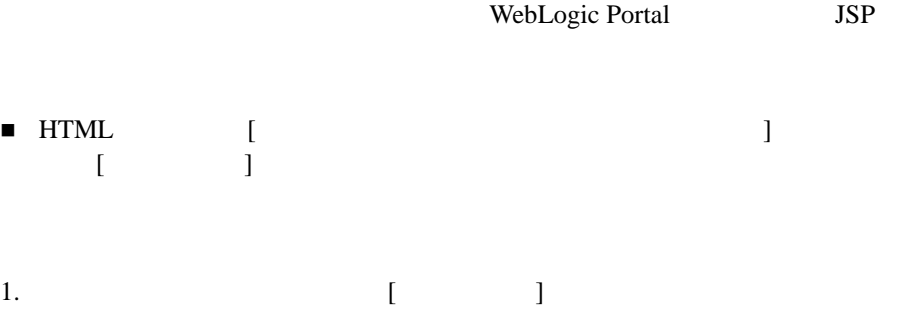

2. [**Continue**]

[Continue] WebLogic Portal selectaddress.jsp

 $3-13$ 

### <span id="page-41-1"></span>selectaddress.jsp

<span id="page-41-0"></span>3-13

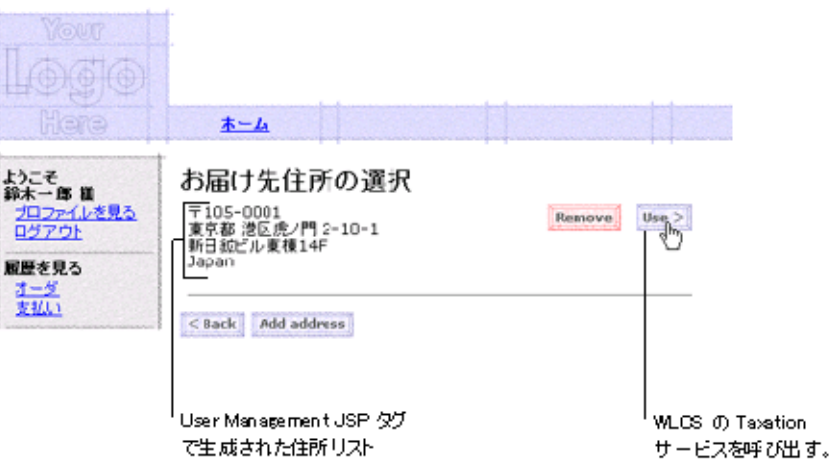

selectaddress.jsp

このアイルの絶対ポスタには、

<BEA\_HOME>/weblogic700/samples/portal/wlcsDomain/beaApps/wlcsAp p/wlcs/commerce/order/selectaddress.jsp (UNIX)

 $\blacksquare$  Java

 $3-4$ 

■ Taxation **WebLogic Portal**  $\Gamma$ 

```
3-4 selectaddress.jsp Java
<um:getProperty propertySet="CustomerProperties" 
propertyName="shippingAddressMap" id="shippingAddressMap" />
\epsilon %
if(shippingAddressMap == null) shippingAddressMap = new HashMap();
%>
<p><font color="red"><webflow:getException/></font></p>
   <!-- Iterate through all addresses -->
  < Iterator iterator =((Map)shippingAddressMap).keySet().iterator();
   while(iterator.hasNext())
   {
   String addressKey = (String)iterator.next();
   Address shippingAddress = (Address)((Map)shippingAddressMap).get(addressKey);
   %>
   <table width="90%" border="0" cellpadding="6" cellspacing="0">
     <tr>
       <td align="left" valign="top" width="40%" nowrap>
                <p><%= shippingAddress.getStreet1() %><br>
            <% if( shippingAddress.getStreet2().length() != 0) {%>
```

```
 <%= shippingAddress.getStreet2() %><br>
            <\frac{6}{6} } \frac{6}{6} >
             <%= shippingAddress.getCity() %><br>
            <%= shippingAddress.getState() %> <%= shippingAddress.getPostalCode() 
%><br>
             <%= shippingAddress.getCountry() %>
  \lt/\text{td} <td align="left" valign="top" width="5%" >
<String extraParams = HttpRequestConstants.ADDRESS_KEY + "=" + addressKey;
%>
```
[Use]

ステップ **7:** 支払いに関する情報の入力

[Use] WebLogic Portal payment.jsp

 $3 - 14$ 

#### $7:$

### <span id="page-44-1"></span>payment.jsp

#### <span id="page-44-0"></span>図 **3-14** クレジット カードの追加を選択する場合

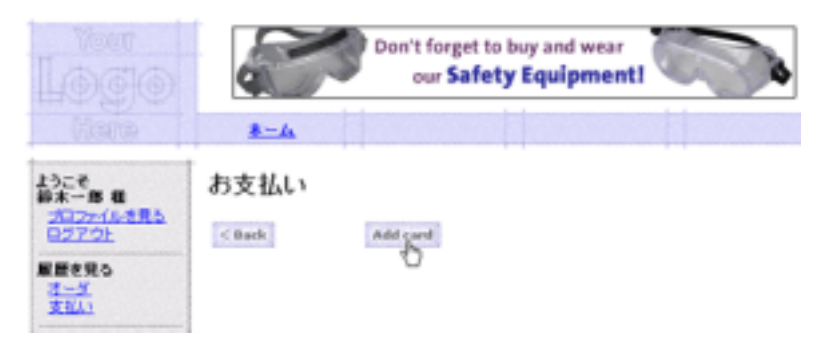

payment.jsp

このアイルの絶対ポスタには、 <BEA\_HOME>/weblogic700/samples/portal/wlcsDomain/beaApps/wlcsAp p/wlcs/commerce/order/ payment.jsp (UNIX)

ユーザ プロファイルをセットアップする際に支払に関する情報を付け加えな

[Add card]

#### paymentnewcc.jsp

[Add card] WebLogic Portal paymentnewcc.jsp

 $3-15$ 

<span id="page-45-0"></span>3-15

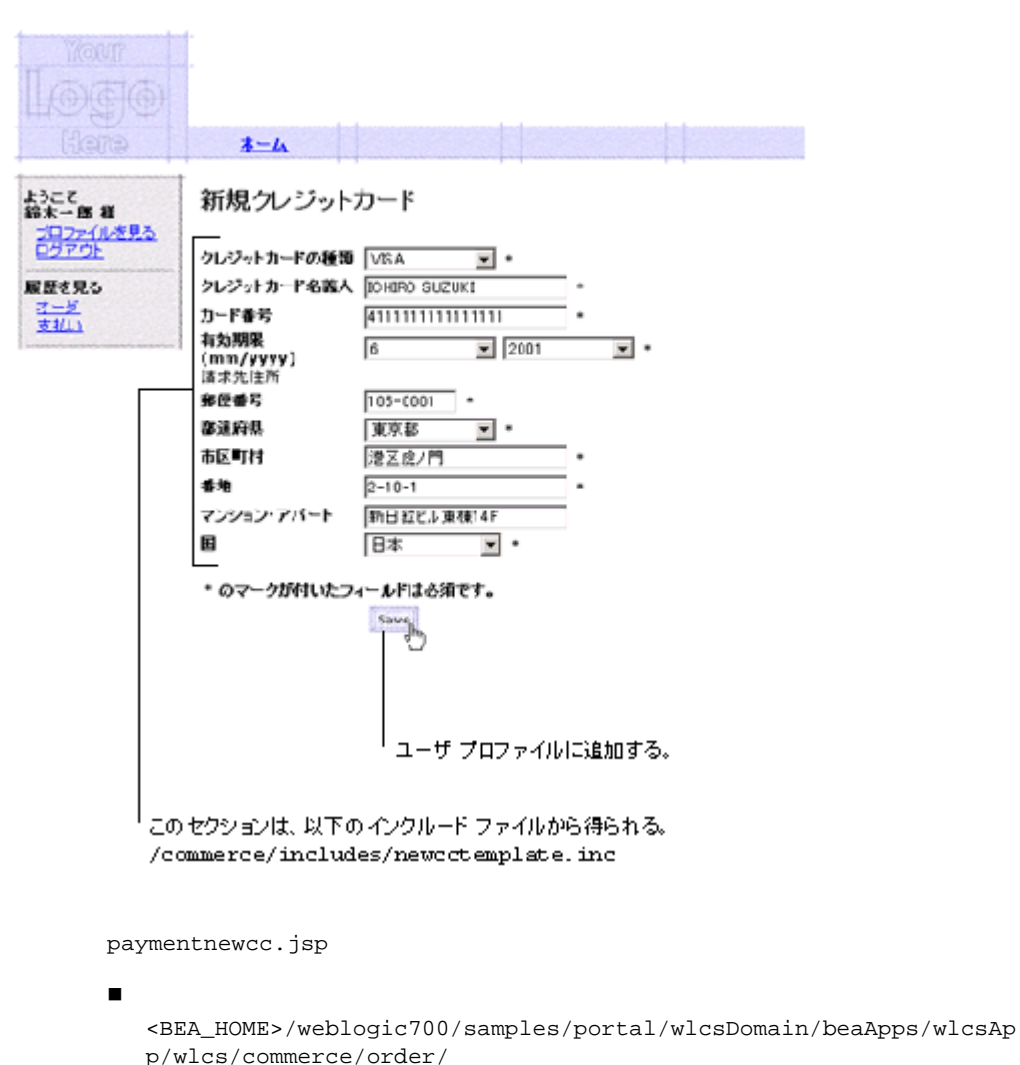

このページは、

paymentnewcc.jsp (UNIX)

<BEA\_HOME>/weblogic700/samples/portal/wlcsDomain/beaApps/wlcsAp p/wlcs/commerce/user/ profilenewcc.jsp <BEA\_HOME>/weblogic700/samples/portal/wlcsDomain/beaApps/wlcsAp p/wlcs/commerce/register/ newuser.jsp

 $3\qquad\text{JSP}$ 

<BEA\_HOME>/weblogic700/samples/portal/wlcsDomain/beaApps/wlcsAp p/wlcs/commerce/includes/ newcctemplate.inc

<span id="page-46-0"></span>■ [Save]

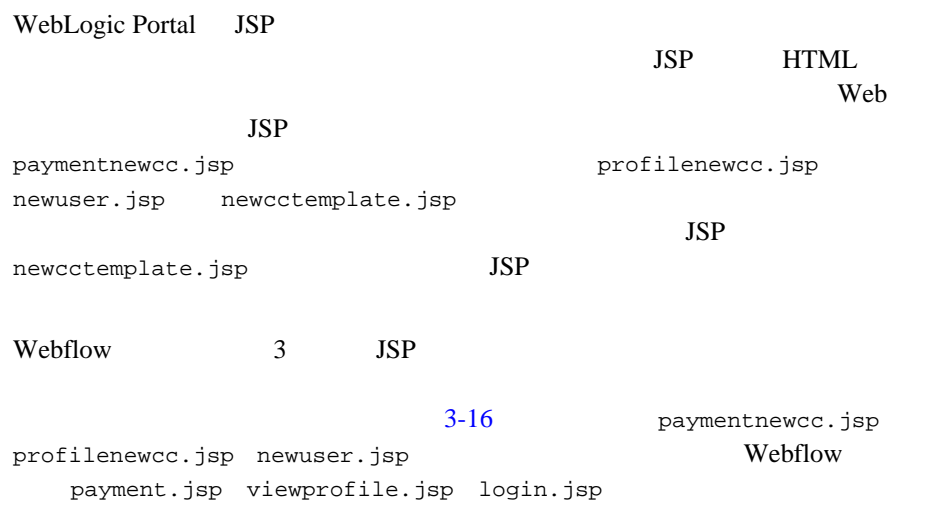

<span id="page-47-0"></span>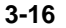

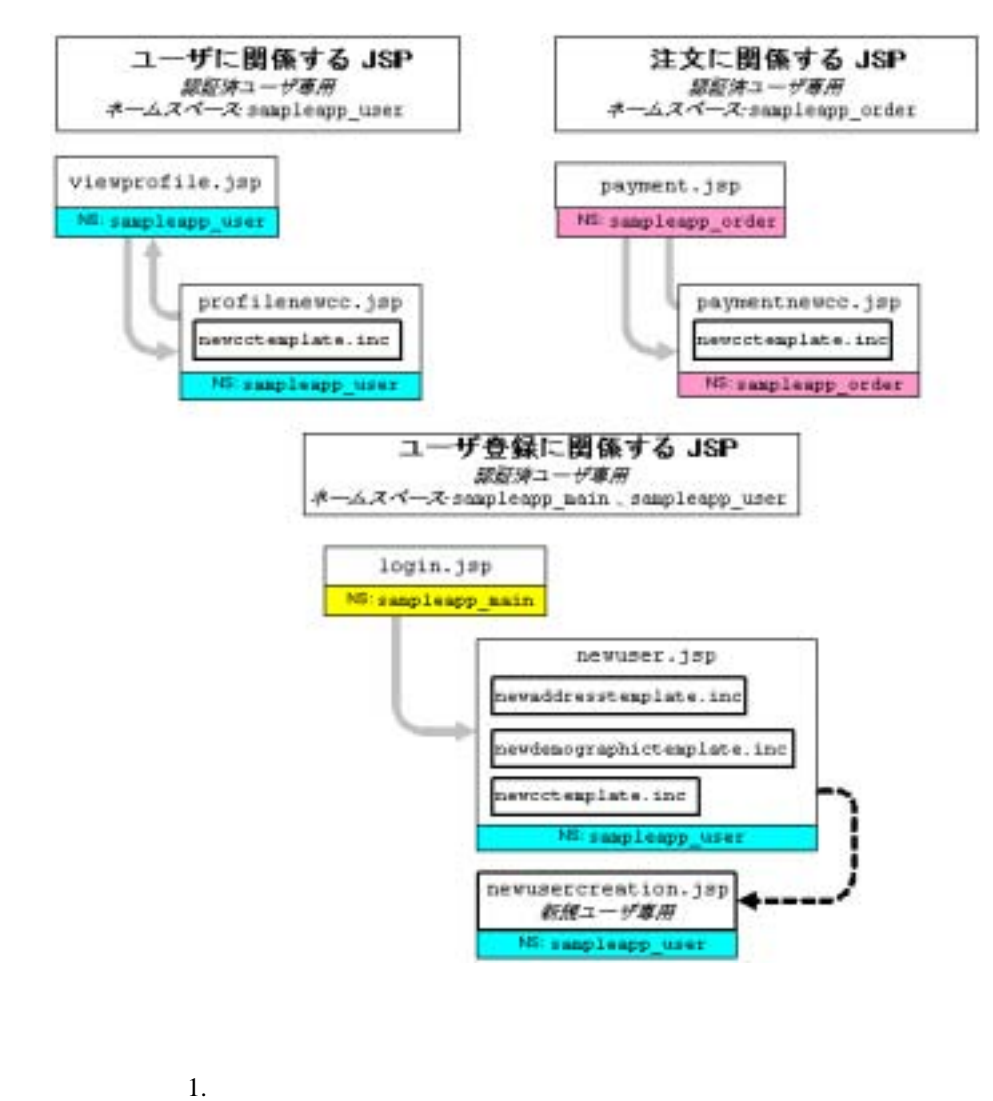

2. Save] **Save Save Save** 

 $8:$   $8:$ 

ステップ **8:** クレジット カードの選択

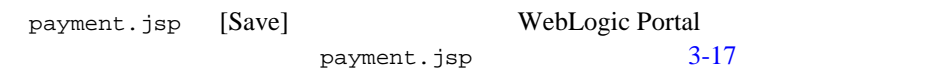

### payment.jsp

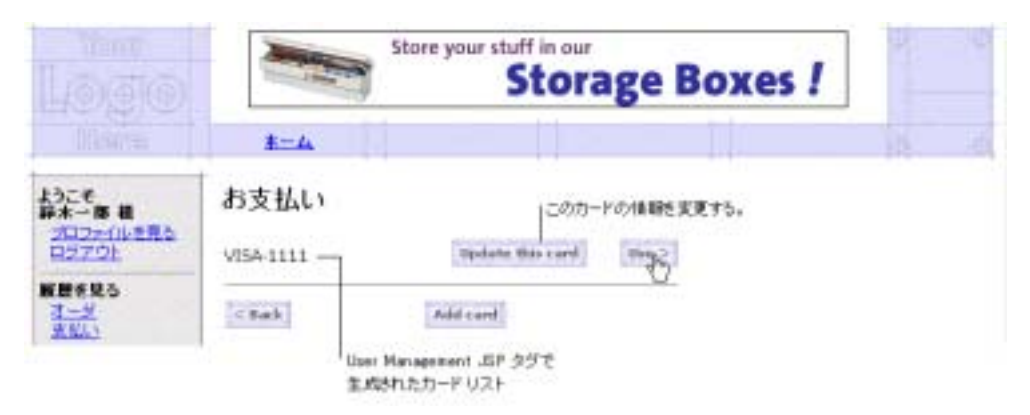

<span id="page-48-0"></span>3-17

payment.jsp

■ User Management JSP

payment.jsp

[3-14](#page-44-0) User Management JSP

[Use]

ステップ **9:** 商品の購入

payment.jsp [Use] WebLogic Portal checkout.jsp

### <span id="page-49-0"></span>checkout.jsp

最終チェックアウトの確認 おとそ # お届け先 プロファイルを見る ログアウト 綿木一郎  $7105 - 0001$ 履歴を見る 東京都 港区虎/門 2-10-1 聽 新日紀ビル東復14F Japan 分割発送オプション Don't 一括発送 **Forget** 特別な指示 Extension Cords! cick here 配送方法 宅念便 Catalog data<br>provided courtesy of<br>TPI Register, where<br>supply meets<br>demand. 支払い方法 クレジットカード: xxxxxxxxxxxxxx1111 オーダ **IF is** 数量 ID 実価格 小計 ÷ 9-27205 drill-9-27205  $\mathbf 1$ ¥13,200  $* 13,200$ 送料および手数料  $495.00$ 消費税 ¥ 718 - お支払総額 ¥ 15,097 Taxation サービスから受け取った 税金情報を示す。  $<$  Back $\,$ Complete purchase Payment サービスと Taxation サービスを呼び出す。

図 **3-18** 商品の購入

checkout.jsp

このアイルの絶対ポスタには、 <BEA\_HOME>/weblogic700/samples/portal/wlcsDomain/beaApps/wlcsAp p/wlcs/commerce/order/ checkout.jsp (UNIX)

- JSP **Taxation + Taxation** Pipeline
- [Complete purchase] **Bayment** WebLogic Portal 1

**[Complete purchase]** 

# ステップ **10:** 注文確認のレビュー

[Complete purchase] WebLogic Portal confirmorder.jsp [3-19](#page-51-0)

confirmorder.jsp

<span id="page-51-0"></span>3-19

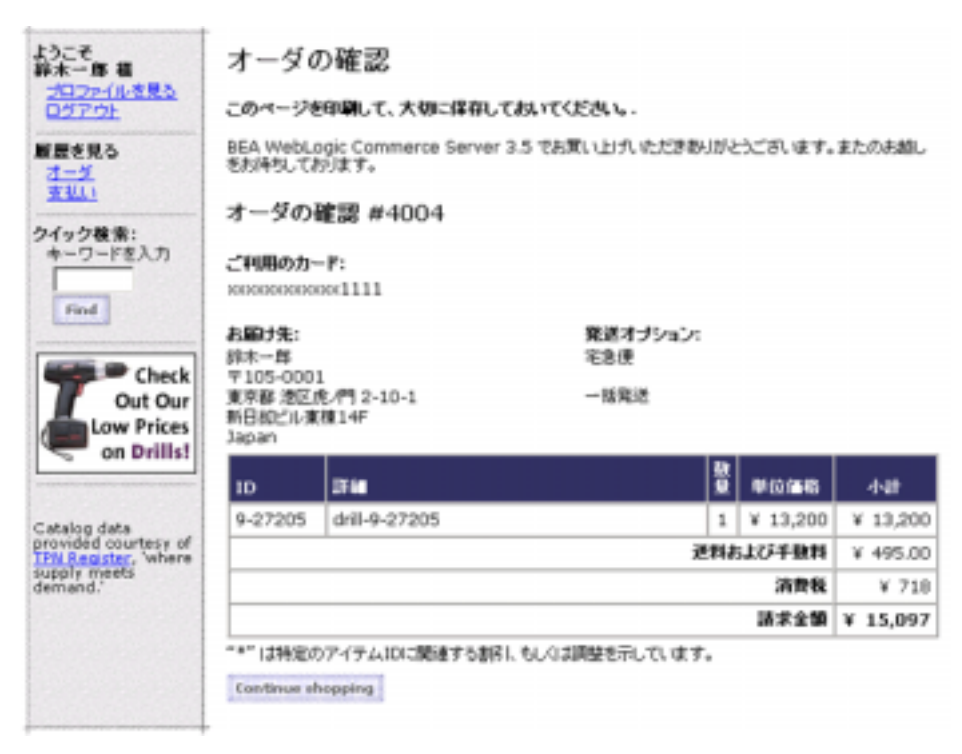

confirmorder.jsp

このアイルの絶対ポスタには、

<BEA\_HOME>/weblogic700/samples/portal/wlcsDomain/beaApps/wlcsAp p/wlcs/commerce/order/ confirmorder.jsp (UNIX)

- Pipeline
- Pipeline JSP

 $10:$  $JSP$  $\begin{bmatrix} 1 & 1 \end{bmatrix}$  $4 \leftrightarrow 4$ 

<span id="page-54-0"></span>第 **4** 章 登録ユーザによる商品の購入

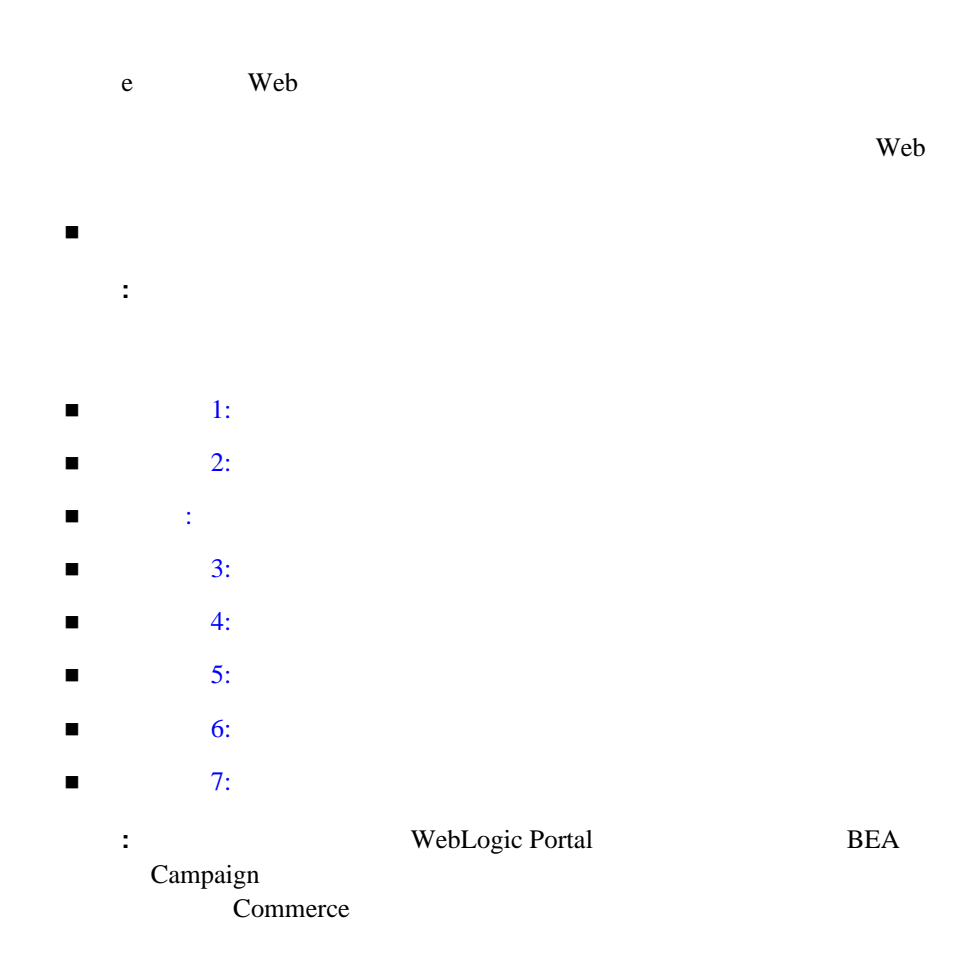

<span id="page-55-0"></span>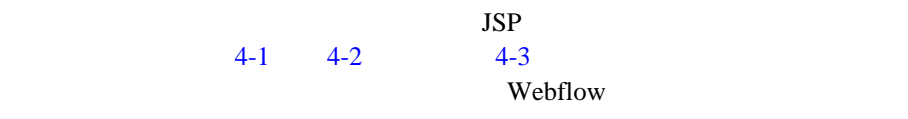

<span id="page-55-1"></span>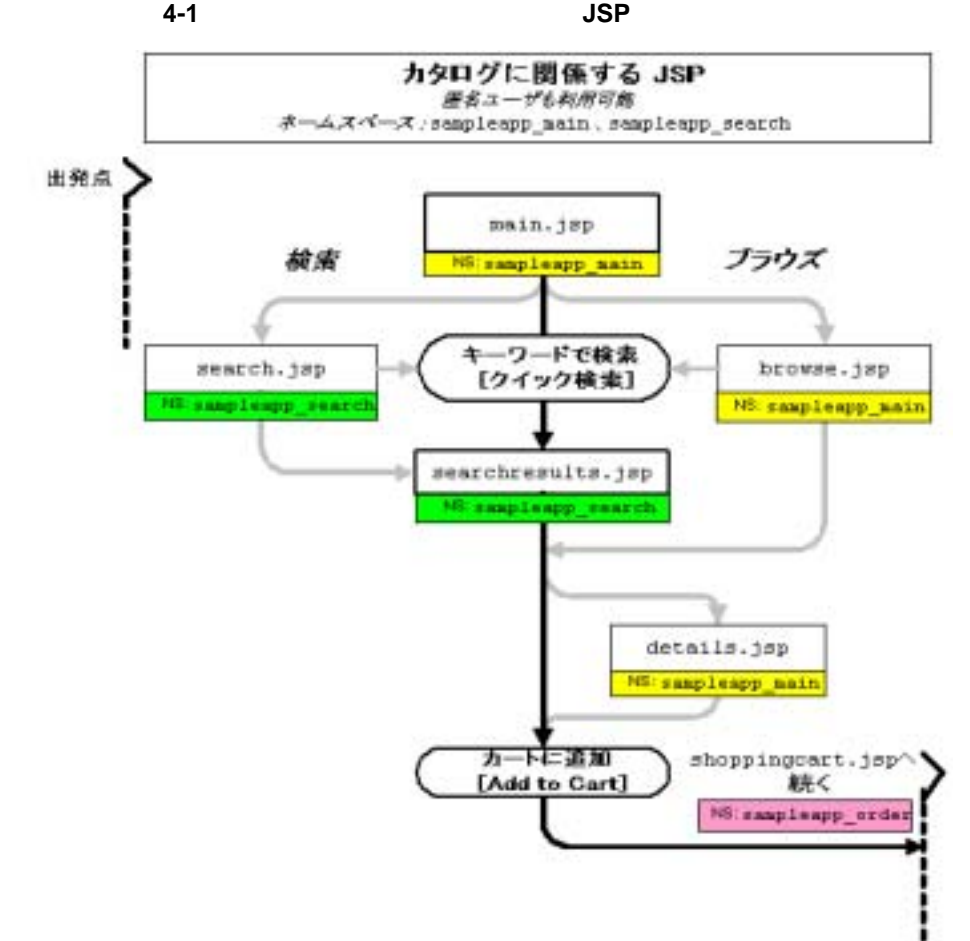

<span id="page-56-0"></span>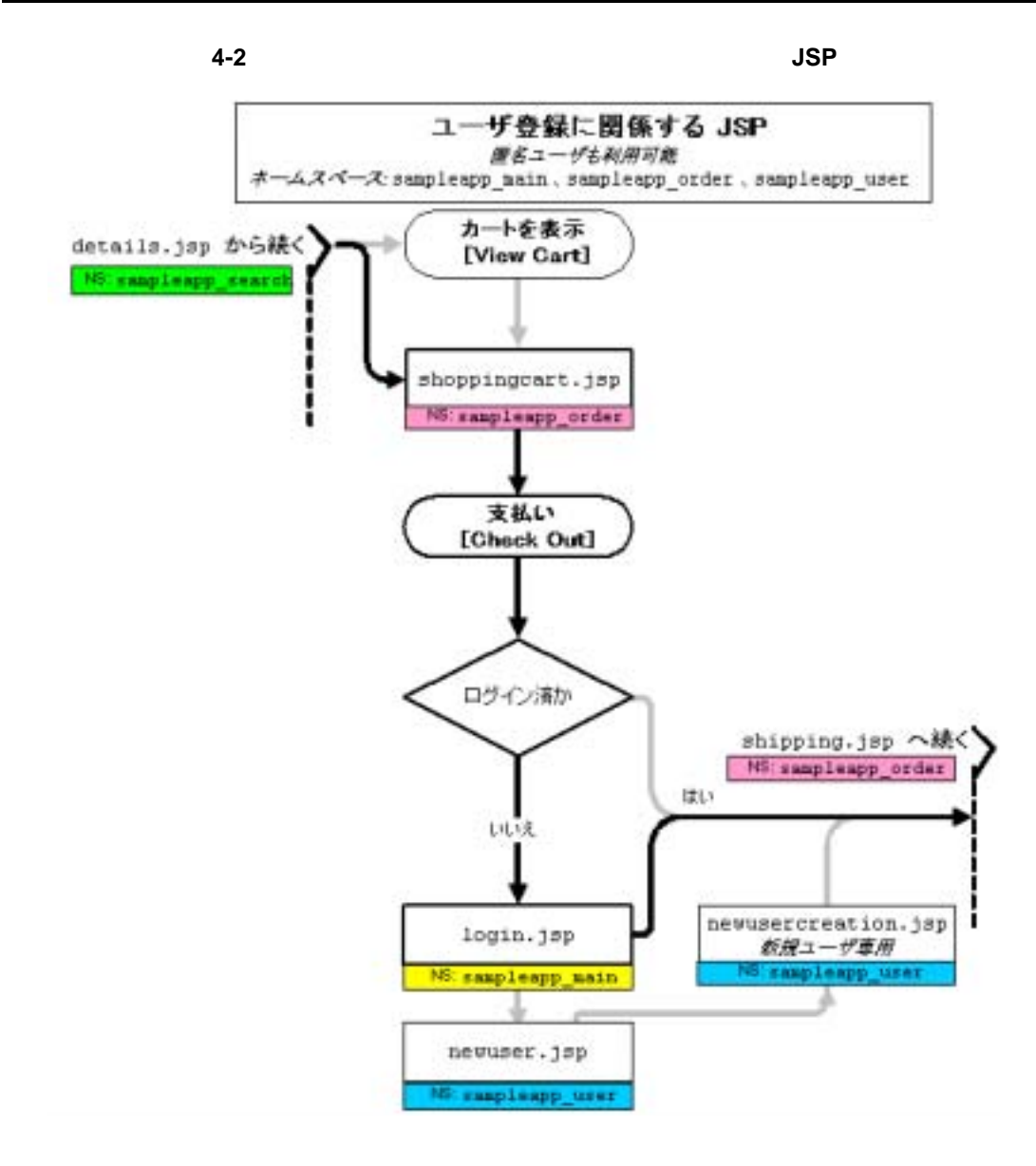

— コマースおよびキャンペーン ツアー **4-3**

<span id="page-57-0"></span>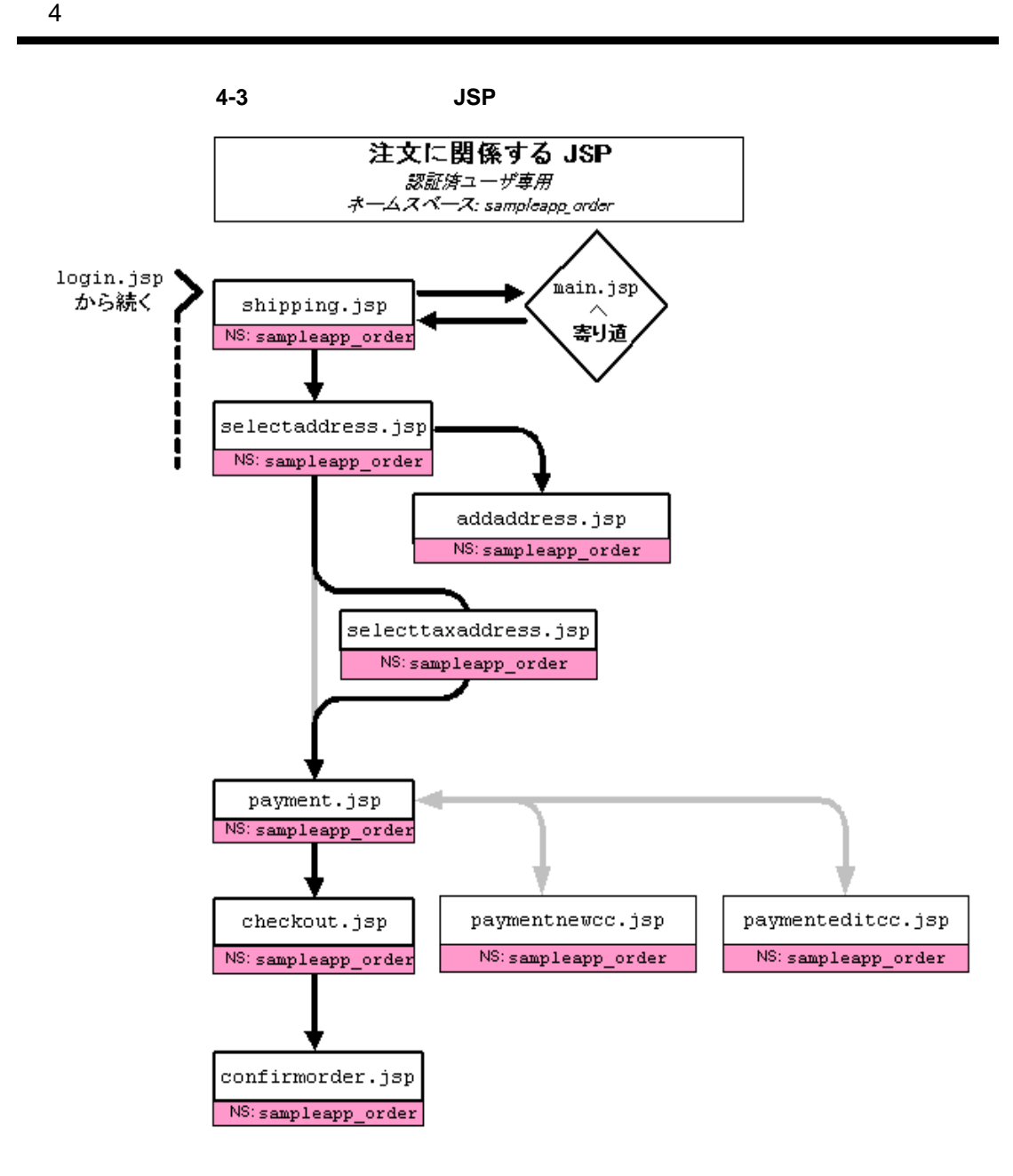

<span id="page-58-0"></span>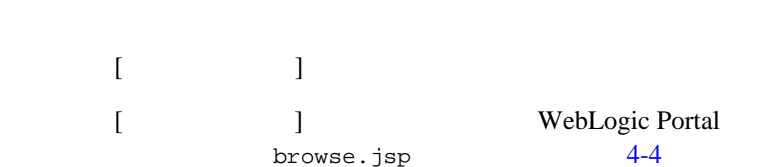

ステップ 1: カタログのブラウズと商品の選択

### browse.jsp

<span id="page-58-1"></span>図 **4-4** カタログの第 **2** レベル

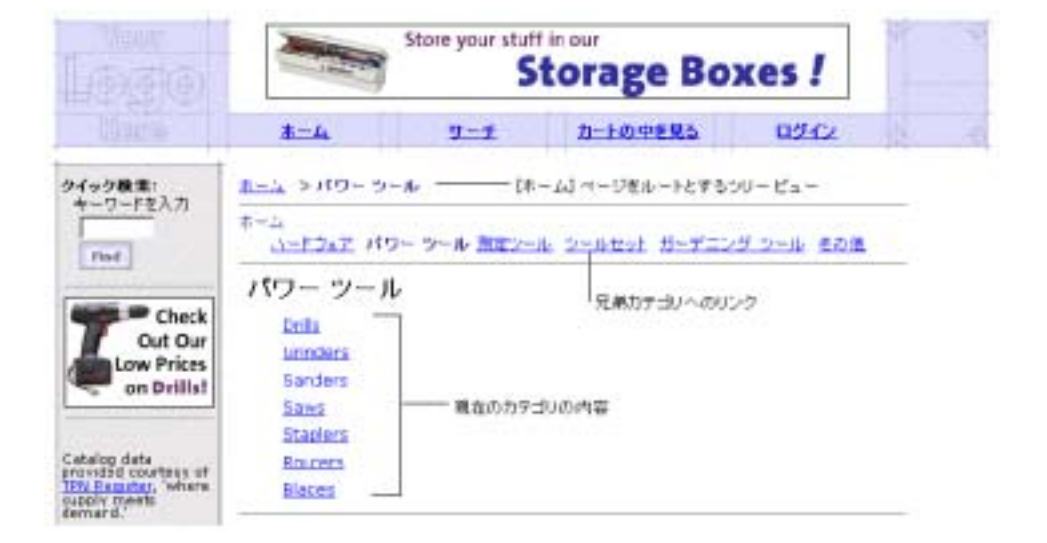

browse.jsp

このアイルの絶対ポスタには、 <BEA\_HOME>/weblogic700/samples/portal/wlcsDomain/beaApps/wlcsAp p/wlcs/commerce/catalog/browse.jsp (UNIX)

■ Pipeline JSP

 $\blacksquare$ <jsp:include page="/commerce/catalog/includes/navigation.jsp" flush="true"/>

<span id="page-59-0"></span> $\blacksquare$   $\blacksquare$   $\blacks$ browse.jsp

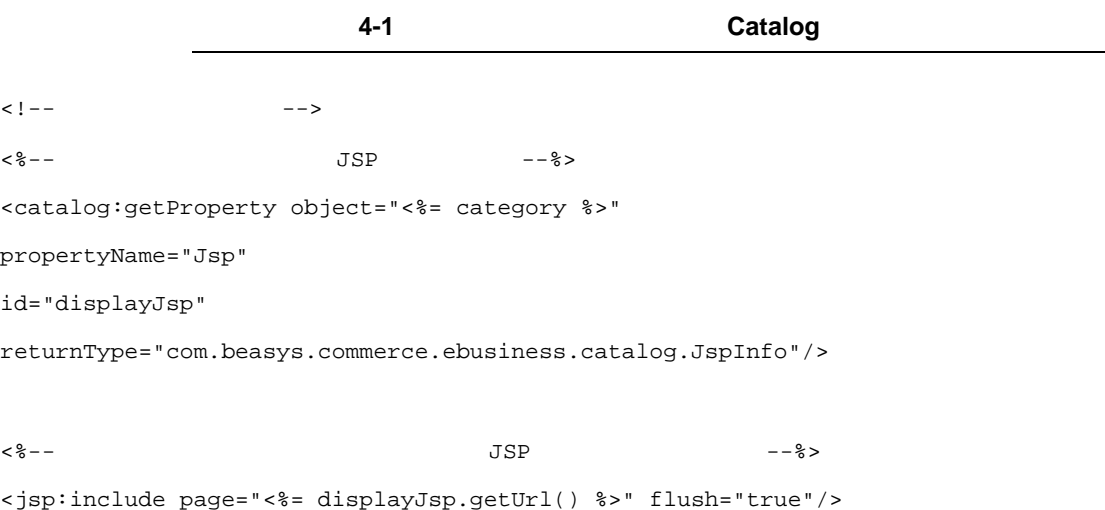

[Drills]

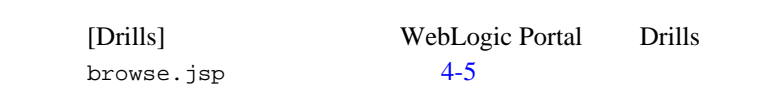

### browse.jsp

<span id="page-60-0"></span>図 **4-5** カタログの第 **3** レベル

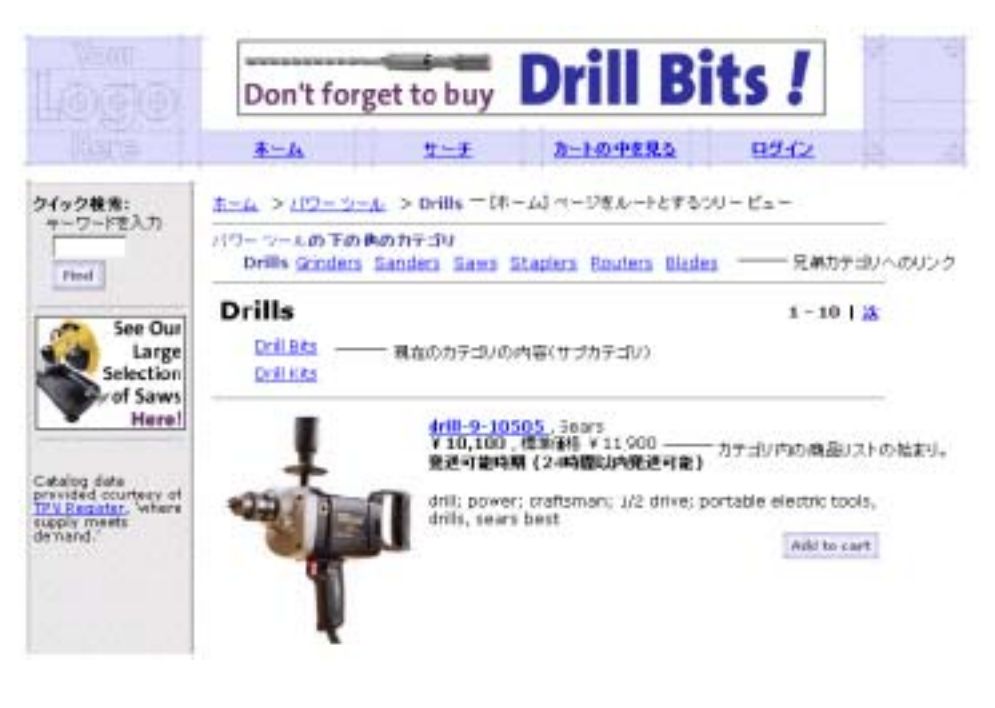

browse.jsp

- $\blacksquare$  2003年 [4-4](#page-58-1)  $\blacksquare$
- Pipeline JSP

 $\overline{4-4}$  $\overline{4-4}$  $\overline{4-4}$ 

ステップ 1: カタログのブラウズと商品の選択

 $\blacksquare$ 

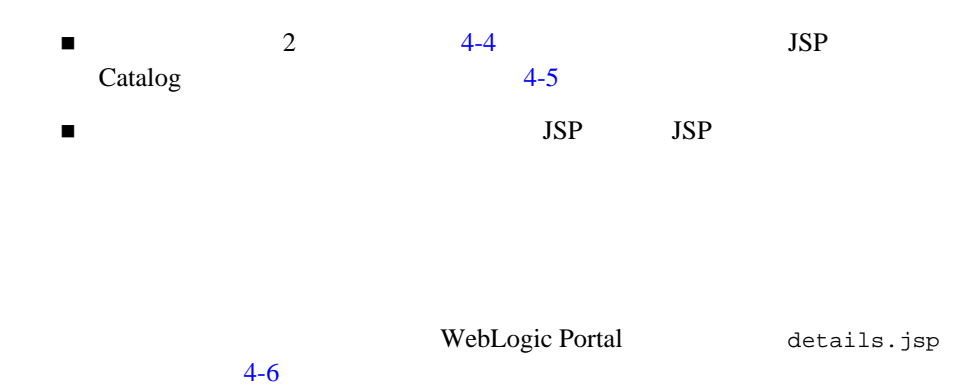

#### details.jsp

<span id="page-61-0"></span>図 **4-6** 商品の詳細

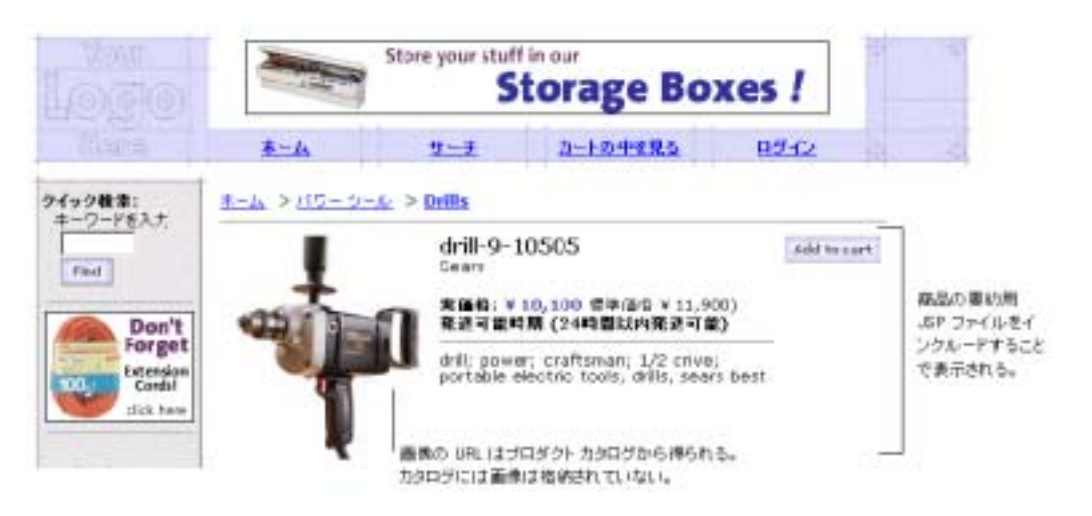

details.jsp

このアイルの絶対ポスタには、

<BEA\_HOME>/weblogic700/samples/portal/wlcsDomain/beaApps/wlcsAp p/wlcs/commerce/catalog/details.jsp (UNIX)

■ Cowse.jsp searchresults.jsp  $4-1$ ■ browse.jsp JSP (navigation2.jsp) searchresults.jsp Pipeline JSP  $\blacksquare$  $JSP$ 

[Add to cart]

<span id="page-62-0"></span>ステップ **2:** ショッピング カートのレビュー

[Add to cart] WebLogic Portal  $s$ hoppingcart.jsp  $4-7$ 

<span id="page-63-0"></span>図 **4-7** ショッピング カート

 $4 \overline{\phantom{a}}$ 

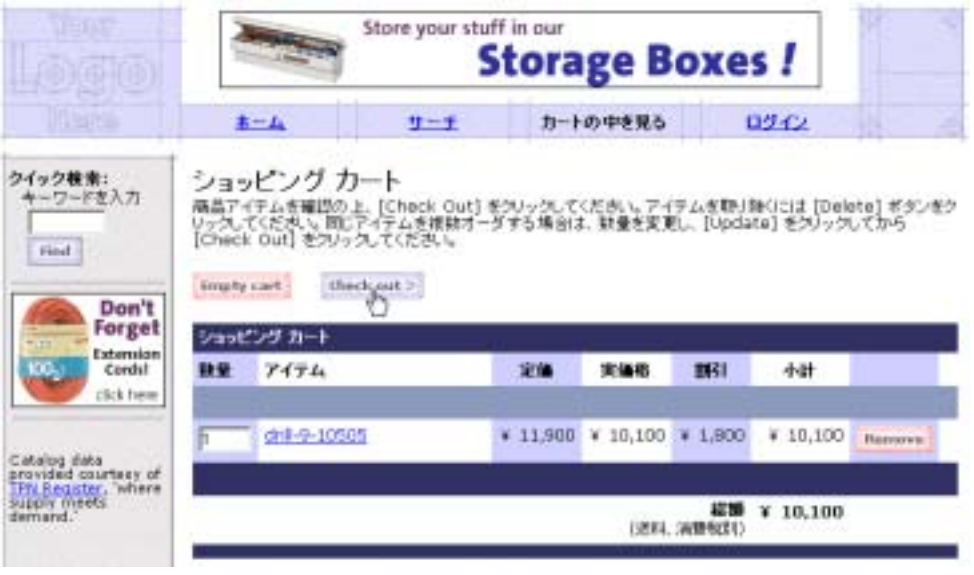

[shoppingcart.jsp](#page-29-0)  $\begin{array}{ccc} 8 & \text{shoppingcart.jsp} \end{array}$ 

[Check out]

[Check out] WebLogic Portal  $4-8$  3

<span id="page-64-0"></span>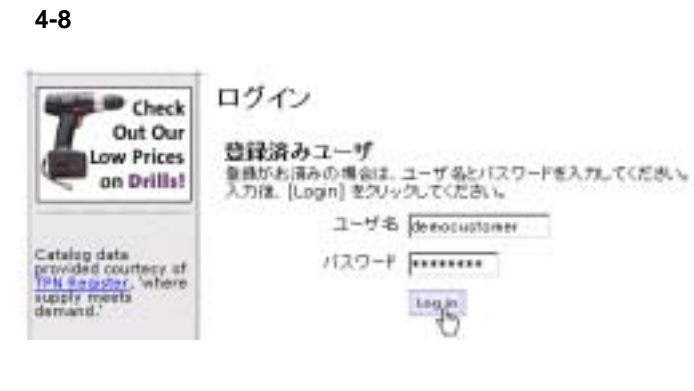

login.jsp 11 login.jsp

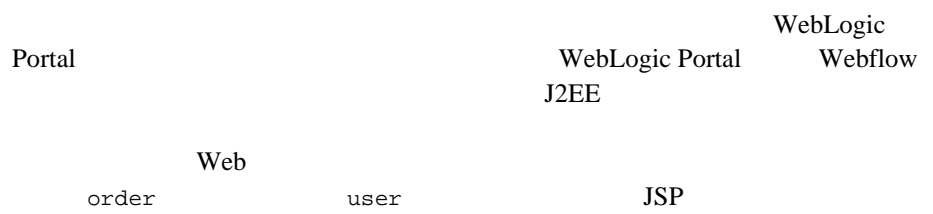

WebLogic Portal login.jsp

Webflow

 $10 \hspace{1.5cm} 4$ :  $\Gamma$   $\Gamma$ [  $\blacksquare$  ] WebLogic Portal shipping.jsp  $4-9$ 

<span id="page-65-0"></span>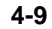

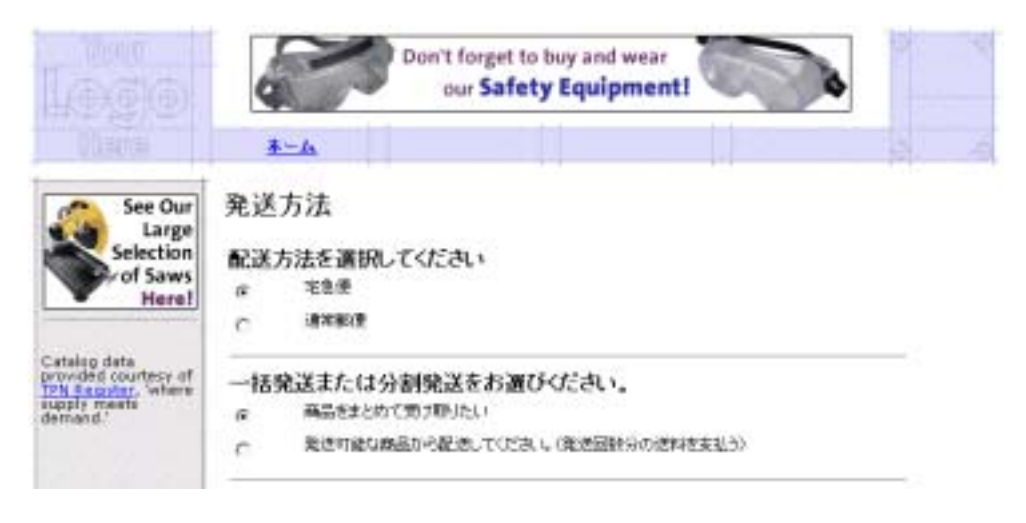

[shipping.jsp](#page-40-1) 19 shipping.jsp

 $[$   $]$   $]$   $4-9$ 

<span id="page-66-0"></span>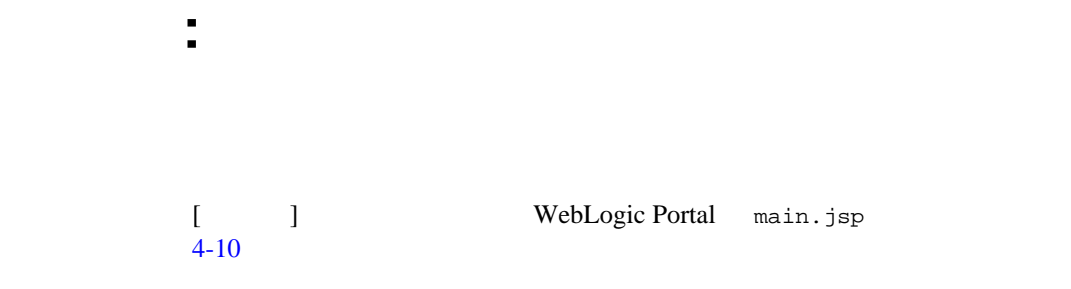

### main.jsp

<span id="page-66-1"></span>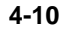

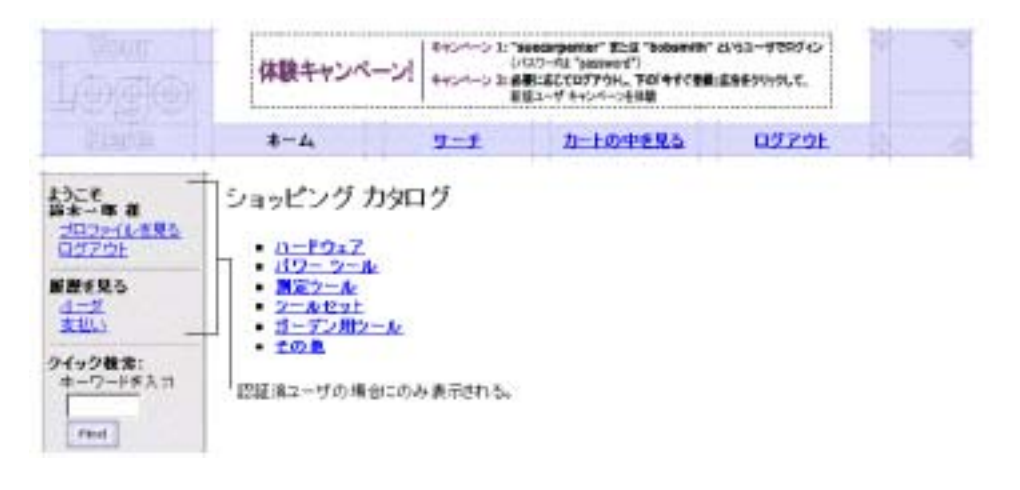

main.jsp

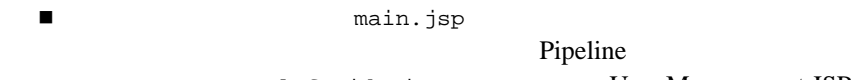

leftside.inc User Management JSP

寄り道 : 認証済ユーザ用ホーム ページの復習

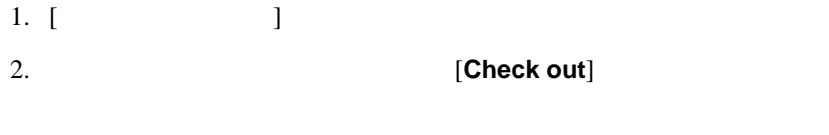

## <span id="page-67-0"></span>ステップ **3:** 出荷オプションの選択

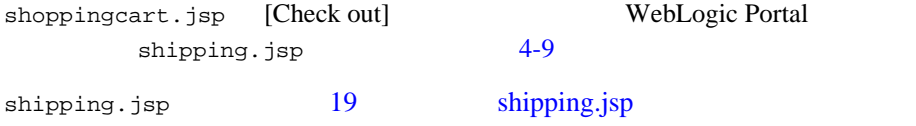

#### shipping.jsp [**Continue**]

## <span id="page-67-1"></span>ステップ **4:** 新しい届け先住所の入力と選択

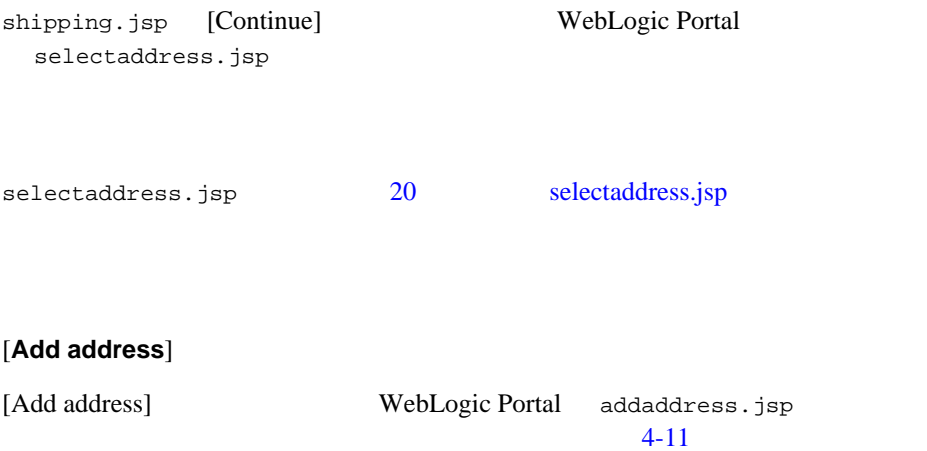

 $-4:$ 

<span id="page-68-0"></span>図 **4-11** 新しい住所の入力

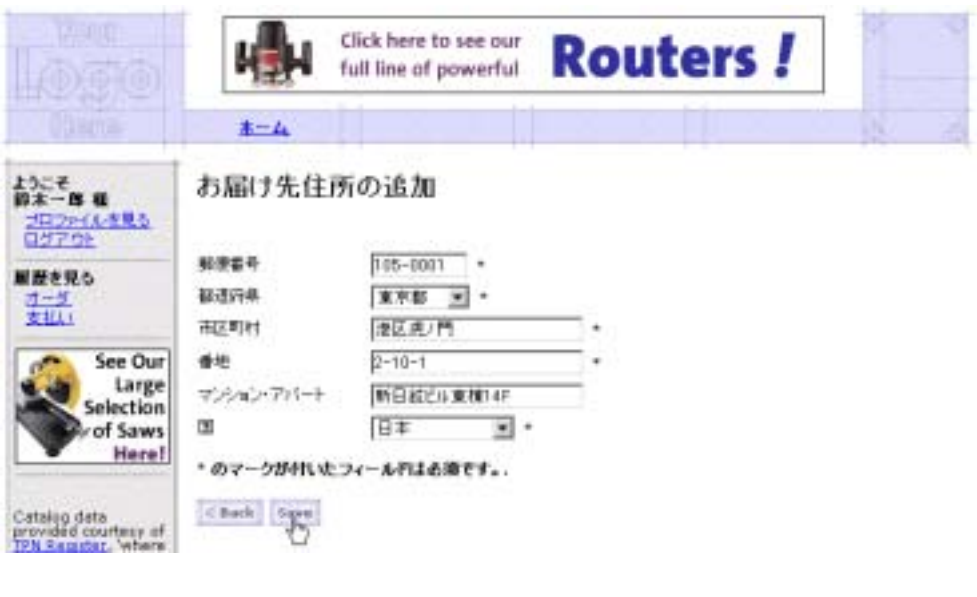

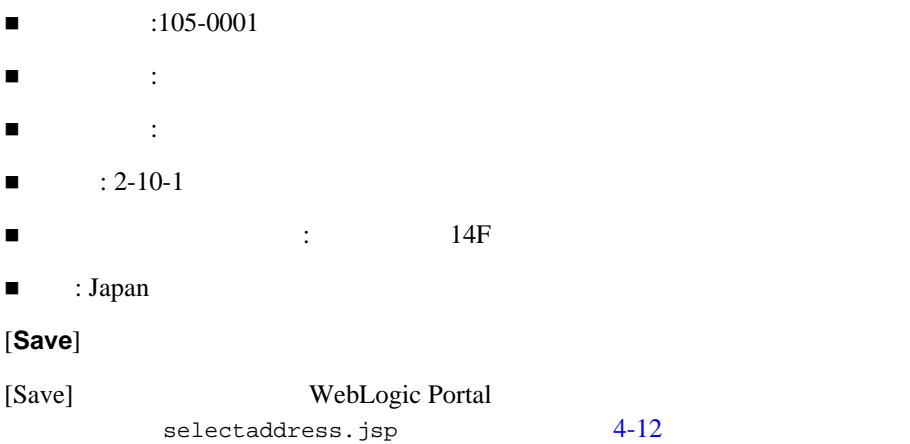

<span id="page-69-1"></span>図 **4-12** 新しい住所の選択

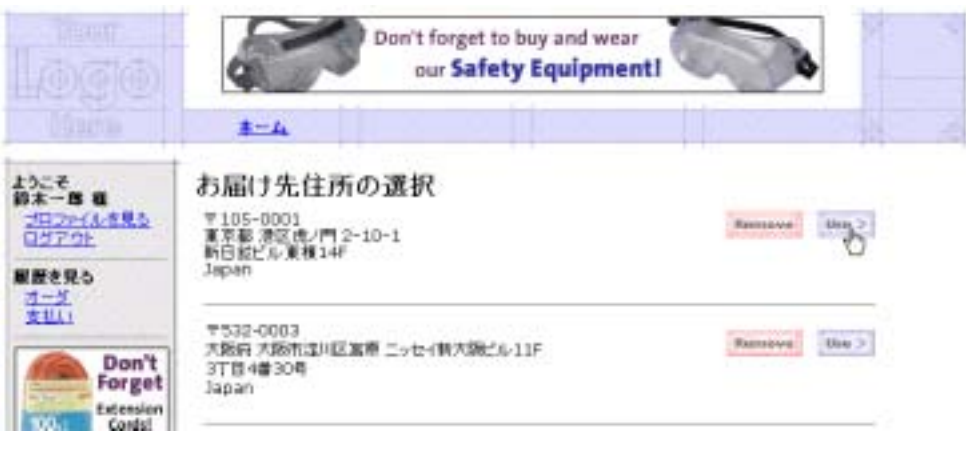

[selectaddress.jsp](#page-41-1) 20 selectaddress.jsp

先ほど作成した「東京都港区虎ノ門」の住所の右側にある [**Use**] をクリックしま

 $[Use]$ 

<span id="page-69-0"></span>ステップ **5:** クレジット カードの選択

[Use] WebLogic Portal payment.jsp  $4 - 13$ 

<span id="page-70-1"></span>図 **4-13** クレジット カードの選択

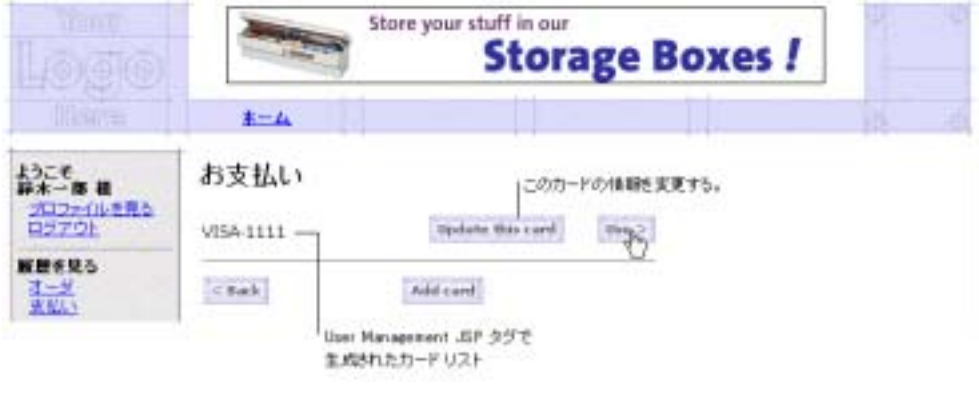

[payment.jsp](#page-44-1) 23 payment.jsp

[**Use**]

<span id="page-70-0"></span>ステップ **6:** 商品の購入

payment.jsp [Use] WebLogic Portal checkout.jsp  $\begin{array}{ccc} 4-14 \end{array}$ checkout.jsp

<span id="page-71-0"></span>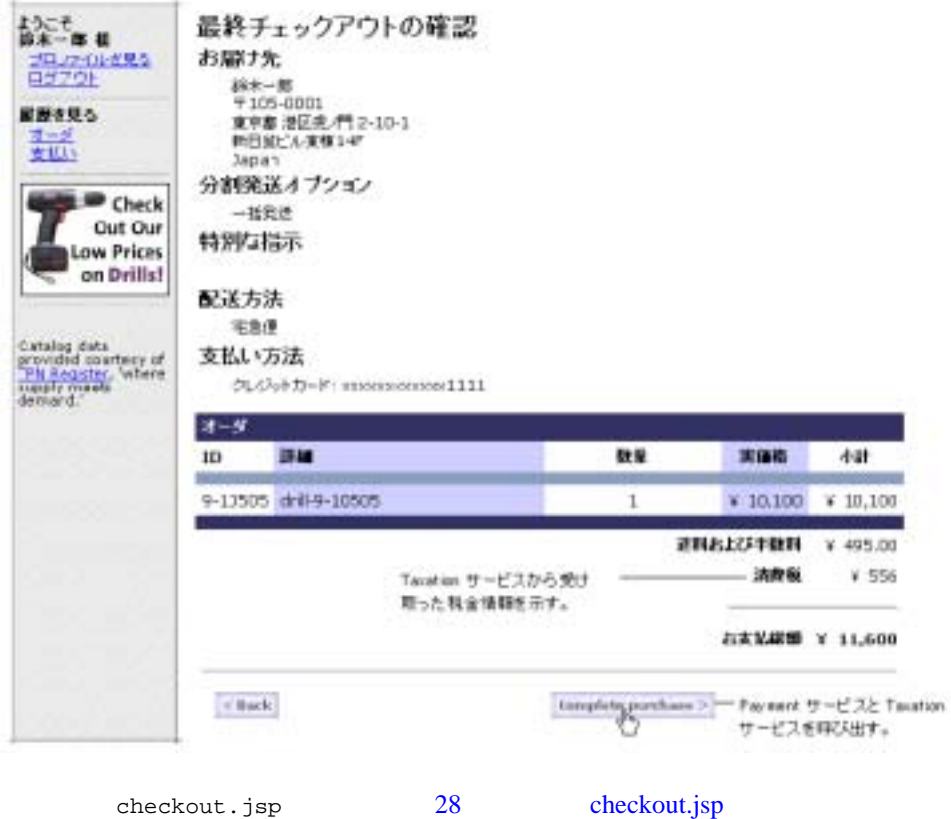

[Complete purchase]
# ステップ **7:** 注文確認のレビュー

[Complete purchase] WebLogic Portal

confirmorder.jsp  $4-15$ 

#### <span id="page-72-0"></span>図 **4-15** 注文確認のレビュー

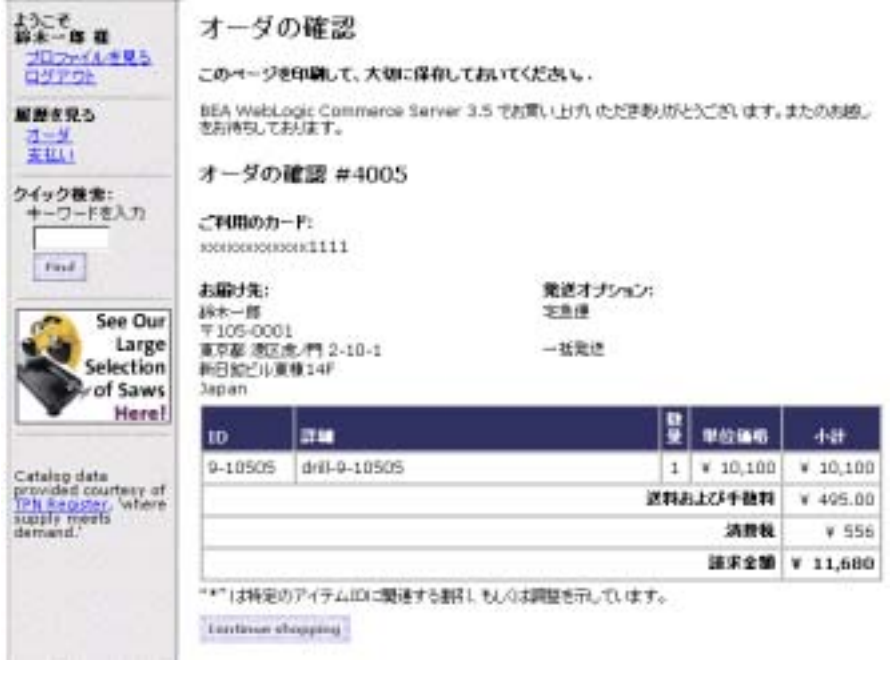

[confirmorder.jsp](#page-51-0) 30 confirmorder.jsp

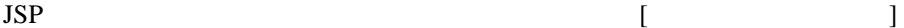

<span id="page-74-0"></span>第 **5** 章 登録ユーザによるクレジット

Web  $\lambda$ 

#### $JSP$

- ユーザ [プロファイル](#page-75-0) ロードマップ 注意 **:** ユーザ プロファイル ロードマップを別のブラウザ ウィンドウに開いて
- ステップ 1: ユーザ [プロファイルへのアクセス](#page-76-0)
- $\blacksquare$  2:  $\blacksquare$
- $\blacksquare$  3:  $\blacksquare$
- $\blacksquare$
- $\blacksquare$  5:

<span id="page-75-1"></span>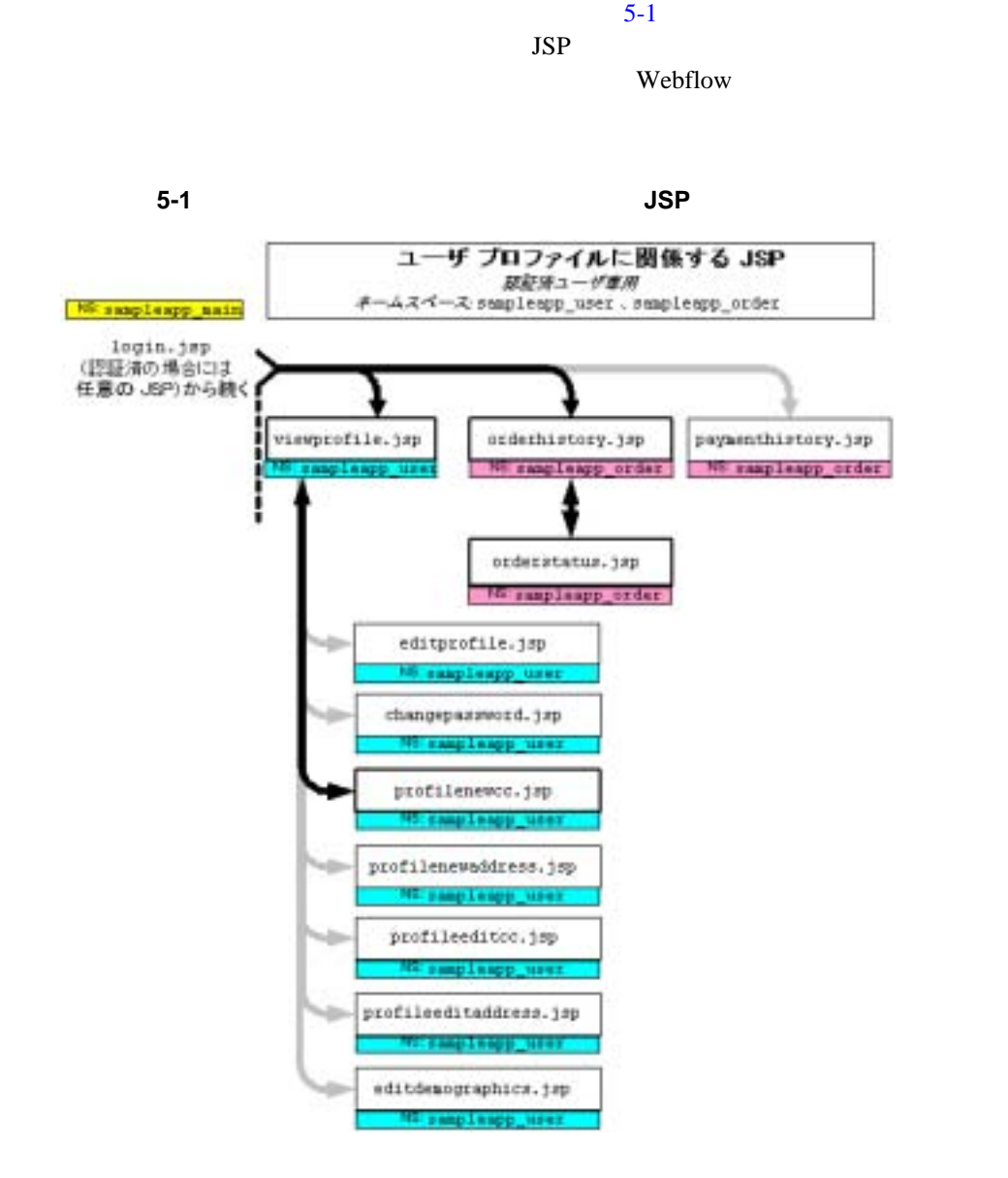

<span id="page-75-0"></span> $5$ 

 $-1:$   $-1:$ 

<span id="page-76-0"></span>ステップ **1:** ユーザ プロファイルへの

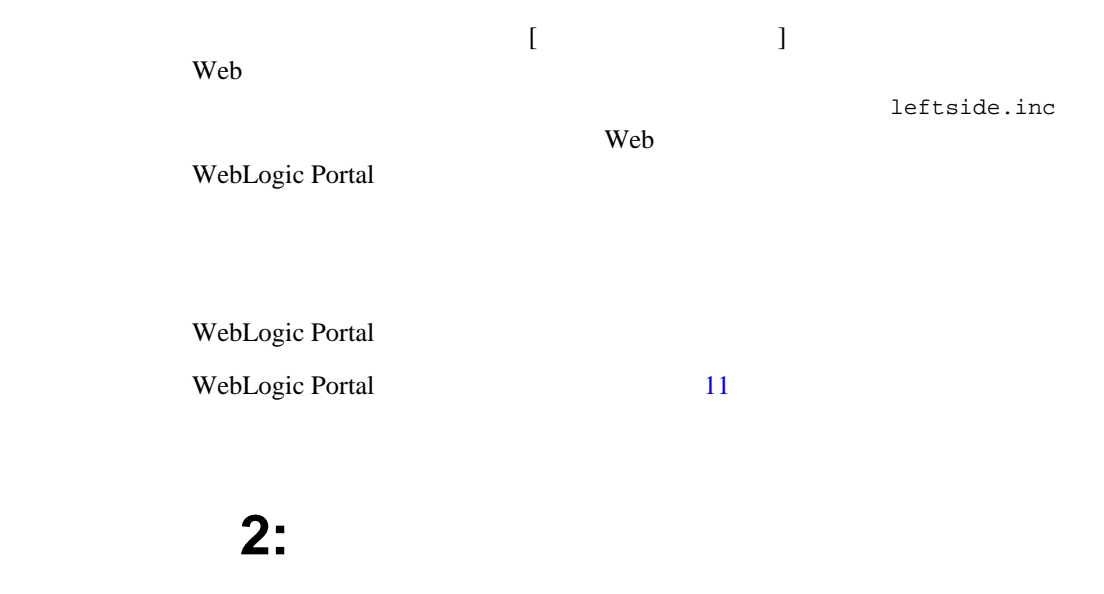

<span id="page-76-1"></span>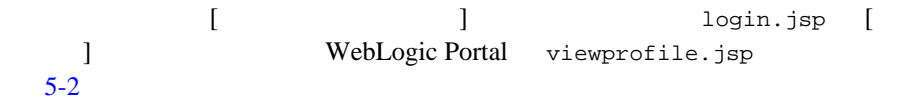

<span id="page-77-0"></span>図 **5-2** ユーザ プロファイルの内容

viewprofile.jsp

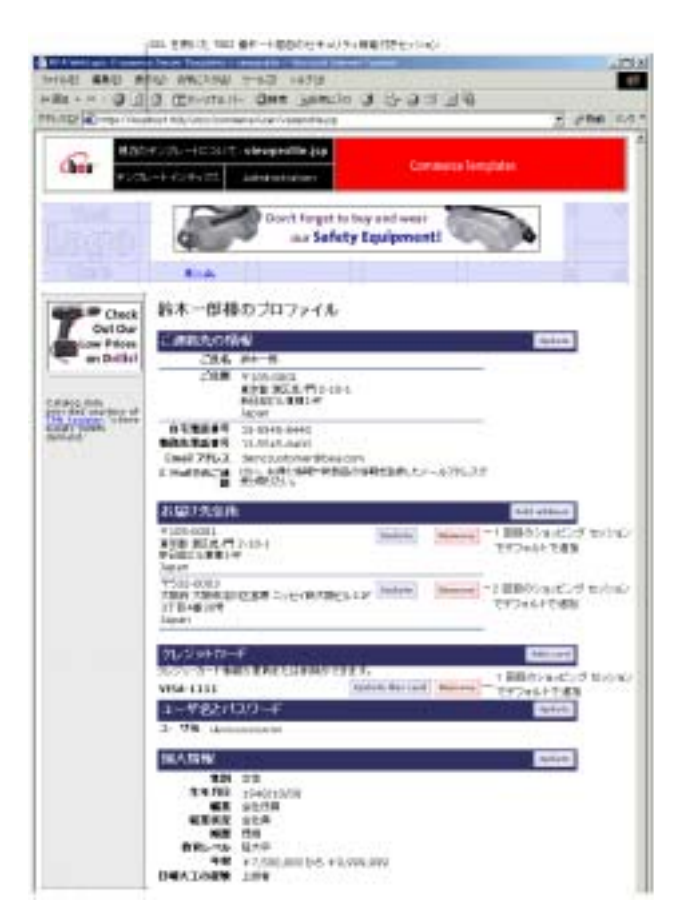

viewprofile.jsp

このアイルの絶対ポスタには、

<BEA\_HOME>/weblogic700/samples/portal/wlcsDomain/beaApps/wlcsAp p/wlcs/commerce/user/viewprofile.jsp (UNIX)

 $\blacksquare$  HTTPS  $\qquad \qquad$  7502  $\qquad \qquad$  SSL

 $3:$   $3:$ これまでのショッピング セッションで  $\overline{10}$  4:  $\blacksquare$ [Add card] ステップ **3:** クレジット カードの追加

> <span id="page-78-0"></span>[Add card] WebLogic Portal profilenewcc.jsp  $5-3$

profilenewcc.jsp

<span id="page-79-0"></span>図 **5-3** クレジット カードの追加 (35) を用いた 1602 #ボート経由のセキュリティ提案付きセッション 4 DEA McLuic Connect Serve Treplate - politicianiz - Planuat State Equipe  $(7)$ 2×640 編集型 曲示の おまに入り後 ワールカ ヘルプ(タ) **RO** SEE OF STRAKE SHAPE THAT IS C D 44 国2 + m PPLATE Christ Washington Art and a more after the service - 1988 リンク \*\* 現在のテンサレーHについて proflemence.jsp **Commerce Templates** Cher ソゴレートインデックス Administration Click here to see our **Routers!** full line of powerful  $k - L$ クレジットカードの追加 Check Out Our クレジットカードの後期 VS4  $\mathbb{F}$ . ow Prices on Drills! クレジットカード名高人 **SCHIPO SUZUKI** カード番号 811111111111111 **有限期間 (mm/yryy) 4**  $= 2004$ ۰H 請求先在所 courters of 発信番号 105-0001 これらのデータスプロマールドは 数进启器 深水解  $\overline{1}$ . newsctewpiace.japi2定義 66,511 通信成と門 されていち 番地  $2 - 10 - 1$ マンベハフパート **WEECOKHIAF**  $\mathbf{m}$ 日本 国· ·のマークが作いたフィールれまる栄をす。  $_{\rm{bark}}$  $\sim$  field.

profilenewcc.jsp

このアイルの絶対ポスタには、

<BEA\_HOME>/weblogic700/samples/portal/wlcsDomain/beaApps/wlcsAp  $p/wlcs/commerce/user/profilenewcc.jpg$  UNIX

 $\blacksquare$  JSP

<%@ include file="/commerce/includes/newcctemplate.jsp" %>

<span id="page-80-0"></span>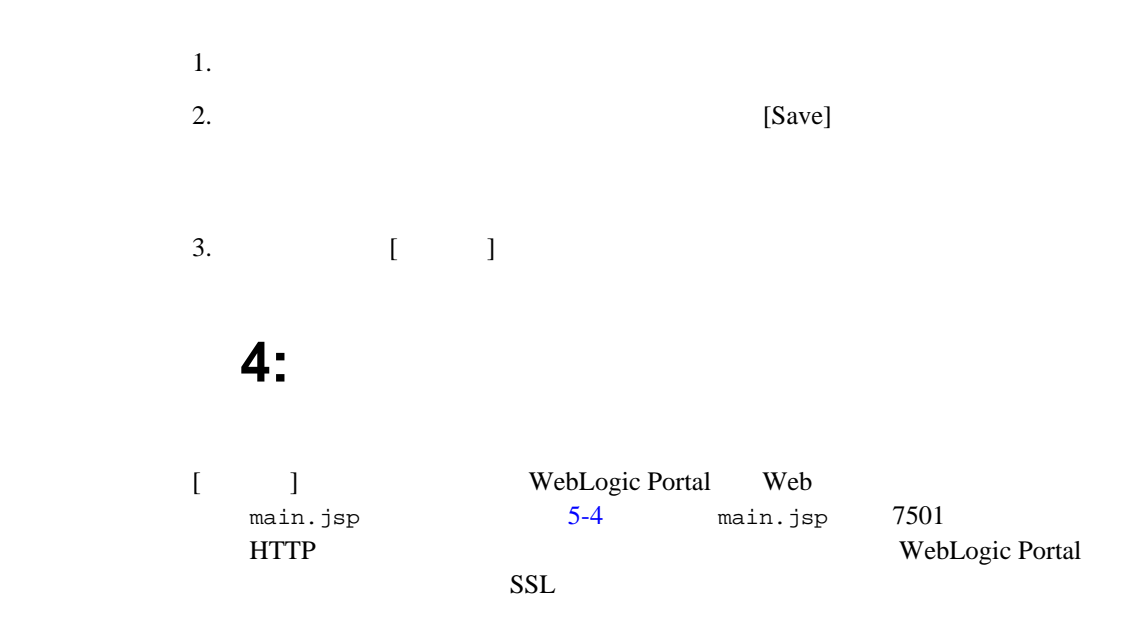

# $\overline{4}$ :

 $\sim$  25

### <span id="page-81-0"></span>**5-4** [ **]**

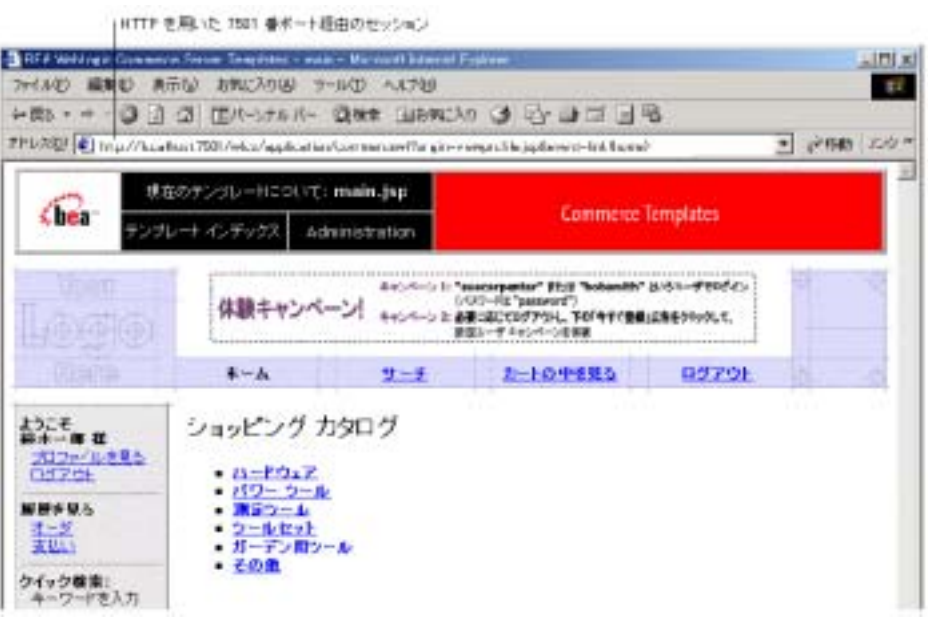

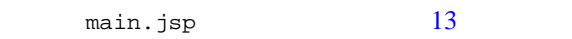

main.jsp

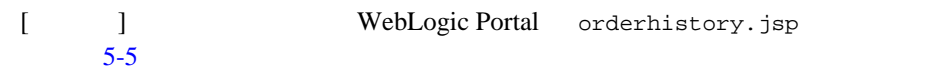

# **orderhistory.jsp**

<span id="page-82-0"></span>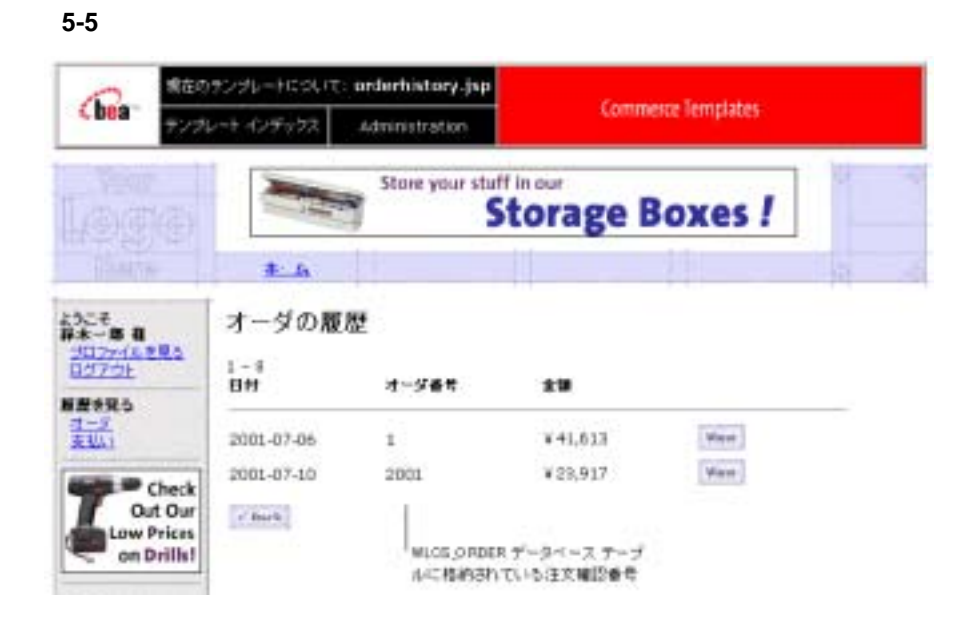

```
orderhistory.jsp
```
このアイルの絶対ポスタには、

<BEA\_HOME>/weblogic700/samples/portal/wlcsDomain/beaApps/wlcsAp p/wlcs/commerce/order/orderhistory.jsp (UNIX)

Pipeline JSP

<!-- スクロール可能なモデルの抽出 -->

<webflow:getProperty id="orderHistory" property="<%=PipelineSessionConstants.SCROLLABLE\_MODEL%>" type="com.beasys.commerce.ebusiness.util.ScrollableModel" scope="session" namespace="sampleapp\_main" />

■ WebLogic Portal

WLCS\_ORDER

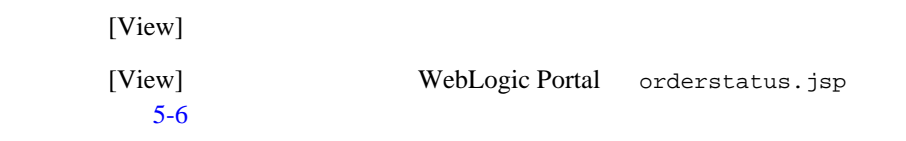

### **orderstatus.jsp**

5-6

<span id="page-83-0"></span>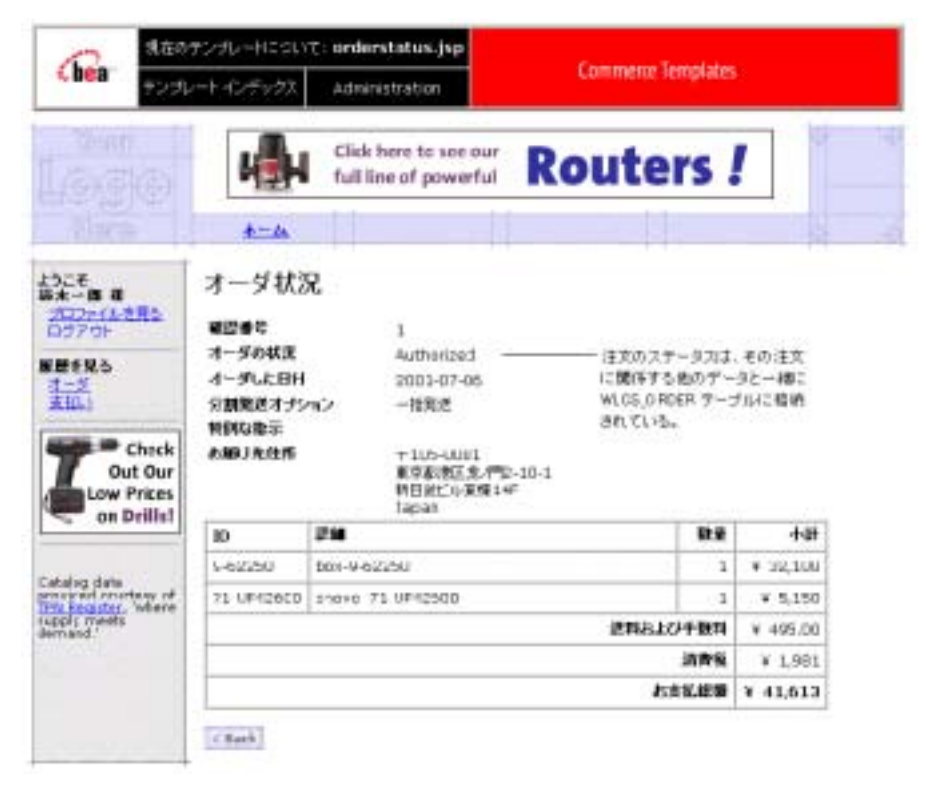

orderhistory.jsp

このアイルの絶対ポスタには、

<BEA\_HOME>/weblogic700/samples/portal/wlcsDomain/beaApps/wlcsAp p/wlcs/commerce/order/orderstatus.jsp (UNIX)

<span id="page-84-0"></span>■ Pipeline JSP <!-- CustomerValue Bean --> <webflow:getProperty id="orderValue" property="<%=PipelineSessionConstants.SELECTED\_ORDER%>" type="com.beasys.commerce.ebusiness.order.OrderValue" scope="session" namespace="sampleapp\_main" /> two research research research research research research research research research research research research **:** Pipeline New Submitted Pipeline  $[$   $]$ ステップ **5:** ログ アウト  $[$   $]$ Pipeline Web  $\lambda$ JSP Webflow 6

<span id="page-86-0"></span>第 **6** 章 テンプレートのカスタマイズ例

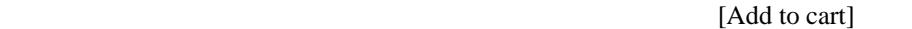

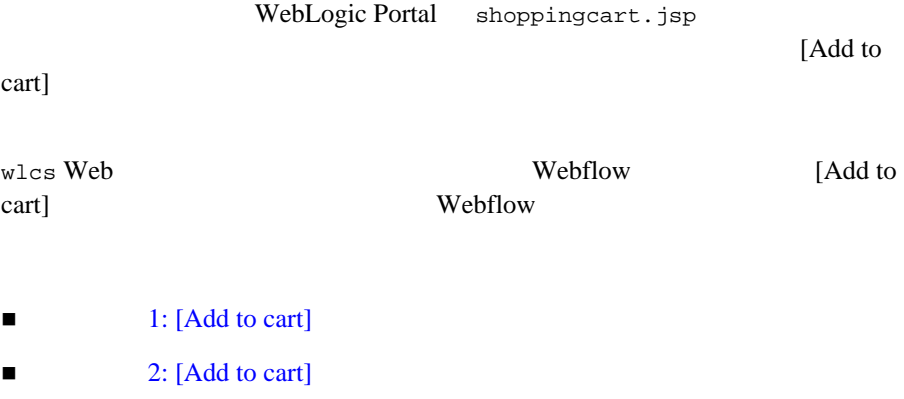

 $\blacksquare$  3:

# <span id="page-87-0"></span>1: [Add to cart]

WebLogic Portal URL URL 2014

Webflow

[Add to cart]  $6-1$ 

<BEA\_HOME>/weblogic700/samples/portal/wlcsDomain/beaApps/wlcsApps /wlcs/commerce/catalog/includes/itemdetails.jsp

#### 6-1 [Add to cart]

<span id="page-87-1"></span><%-- Add the 'Put in Cart' link --%>  $&$ allParams = HttpRequestConstants.CATALOG\_ITEM\_SKU + "=" + productItem.getKey().getIdentifier(); %> <td align="right" valign="top" width="5%">**<a href="<webflow:createWebflowURL event="link.add" namespace="sampleapp\_order" extraParams="<%= allParams %>" />">** <img src="<webflow:createResourceURL resource="/commerce/images/btn\_addcart.gif" />" border="0" alt="Add to Shopping Cart"></a>

 $\langle t \rangle$ 

 $\blacksquare$ 

<span id="page-87-2"></span> $\blacksquare$  Webflow

### **Webflow**

 $\leq$ webflow:createWebflowURL> JSP Webflow

 $\leq$ webflow:createWebflowURL> JSP 3 Webflow ■ Internal section and Internal section and Internal section and Internal section and Internal section and Internal section and Internal section and Internal section and Internal section and Internal section and Internal link add  $\blacksquare$ リンク ソース(爆発元) こうしょう ファイルが存在する。ネームス演奏元 [Add to cart] sampleapp\_order  $\blacksquare$ Pipeline Webflow URL

# <span id="page-88-0"></span>**Webflow**

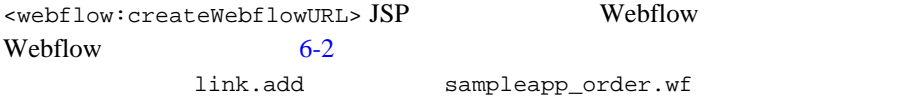

6-2 sampleapp\_order.wf [Add to cart]

```
<wildcard-presentation-origin node-type="jsp">
    <event-list>
       ...
       <event event-name="link.add">
          <destination namespace="sampleapp_order" 
           node-name="addProductItemToShoppingCartIP" 
node-type="inputprocessor"/>
       </event>
       ...
     </event-list>
</wildcard-presentation-origin>
```
link.add

sampleapp\_order addProductItemToShoppingCartIP  $Webflow$  6-3 addProductItemToShoppingCartIP

### <span id="page-89-0"></span>6-3 sampleapp\_order.wf **addProductItemToShoppingCartIP**

<processor-origin node-name="addProductItemToShoppingCartIP" node-type="inputprocessor">

```
 <node-processor-info
```

```
class-name="examples.wlcs.sampleapp.catalog.webflow.GetProductIte
mIP"/>
```

```
 <event-list>
       <event event-name="success">
          <destination namespace="sampleapp_order" 
           node-name="addProductItemToShoppingCart" 
node-type="pipeline"/>
       </event>
    </event-list>
</processor-origin>
```
addProductItemToShoppingCartIP Webflow addProductItemToShoppingCart Pipeline Webflow 6-4 sampleapp\_order addProductItemToShoppingCart Pipeline

### <span id="page-89-1"></span>6-4 sampleapp order.wf **addProductItemToShoppingCart Pipeline**

```
<processor-origin node-name="addProductItemToShoppingCart" 
node-type="pipeline">
    <node-processor-info 
pipeline-name="addProductItemToShoppingCart"/>
    <event-list>
       <event event-name="success">
          <destination namespace="sampleapp_order"
```

```
 node-name="addProductItemToShoppingCartTracker" 
node-type="pipeline"/>
       </event>
    </event-list>
    ...
</processor-origin>
```
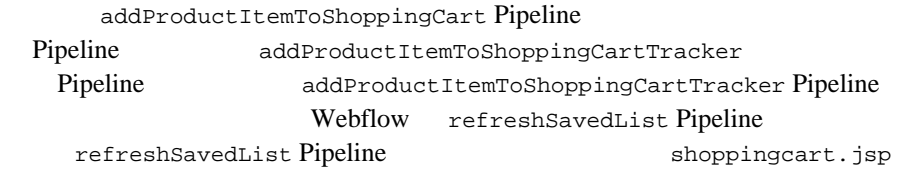

# <span id="page-90-0"></span>2: [Add to cart]

[Add to cart] Webflow

 $3 \nabla$ 

main.jsp refreshSavedList Pipeline success  $(shoppingcart.jpg$  ) main.jsp main.jsp Web HTML JSP refreshSavedList Pipeline success main.jsp Web  $\sim$ 

getTopCategoriesIP

sampleapp\_main

main.jsp

### **getTopCategoriesIP**

getTopCategoriesIP

Webflow/Pipeline The Tech SavedList Pipeline

sampleapp\_order.wf shoppingcart.jsp sampleapp\_main\_getTopCategoriesIP refreshSavedList Pipeline success

<span id="page-91-0"></span>ステップ **3:** 変更の検証

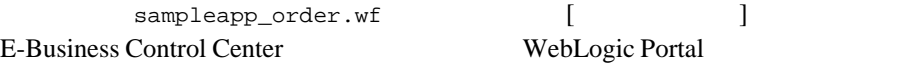

details.jsp [Add to cart] [6-1](#page-92-0) WebLogic Portal

### <span id="page-92-0"></span>6-1 details.jsp [Add to cart]

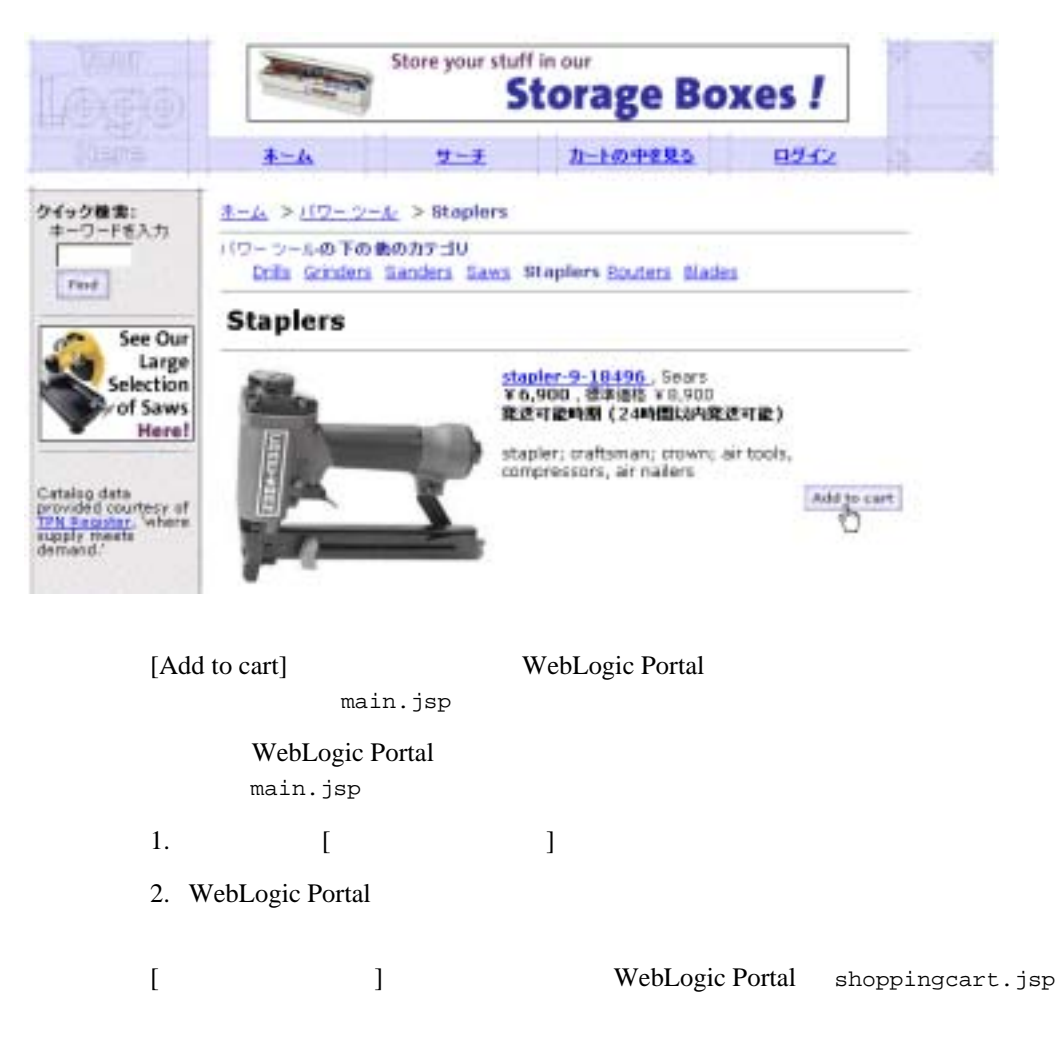

 $JSP$ E-Business Control Center 7

<span id="page-94-0"></span>Web 7  $JSP$ 

**WebLogic Portal Java** Java

[概論と前提条件](#page-94-1)

**BEA E-Business Control Center** 

<span id="page-94-1"></span>[キャンペーンの考察](#page-95-0) : TourCampaign1

 $JSP$   $JSP$  $JSP$ 

Web 2000 E-Business Control Center

義する担当者、Web サイトの利用者のプロファイル、および、訪問客が Web

**BEA E-Business Control Center** 

 $\blacksquare$  E-Business Control Center

 $\blacksquare$ WebLogic Portal e Web to the UV of the UV of the UV of the UV of the UV of the UV of the UV of the UV of the U

 $\blacksquare$  -  $\blacksquare$  1  $\blacksquare$  1  $\blacksquare$  1  $\blacksquare$  1  $\blacksquare$  1  $\blacksquare$ 

# **: TourCampaign1**

<span id="page-95-0"></span>1. **Windows** E-Business Control Center [ BEA WebLogic Platform WebLogic Portal 7.0 E-Business Control Center] E-Business Control Center 2. E-Business Control Center [ 7 2012 1 **:** E-Business Control Center  $3.$  [<BEA\_HOME> weblogic700 samples portal wlcsDomain beaApps wlcsApp-project wlcsApp-project] E-Business Control Center wlcsApp WebLogic Portal

E-Business Control Center

<span id="page-96-0"></span>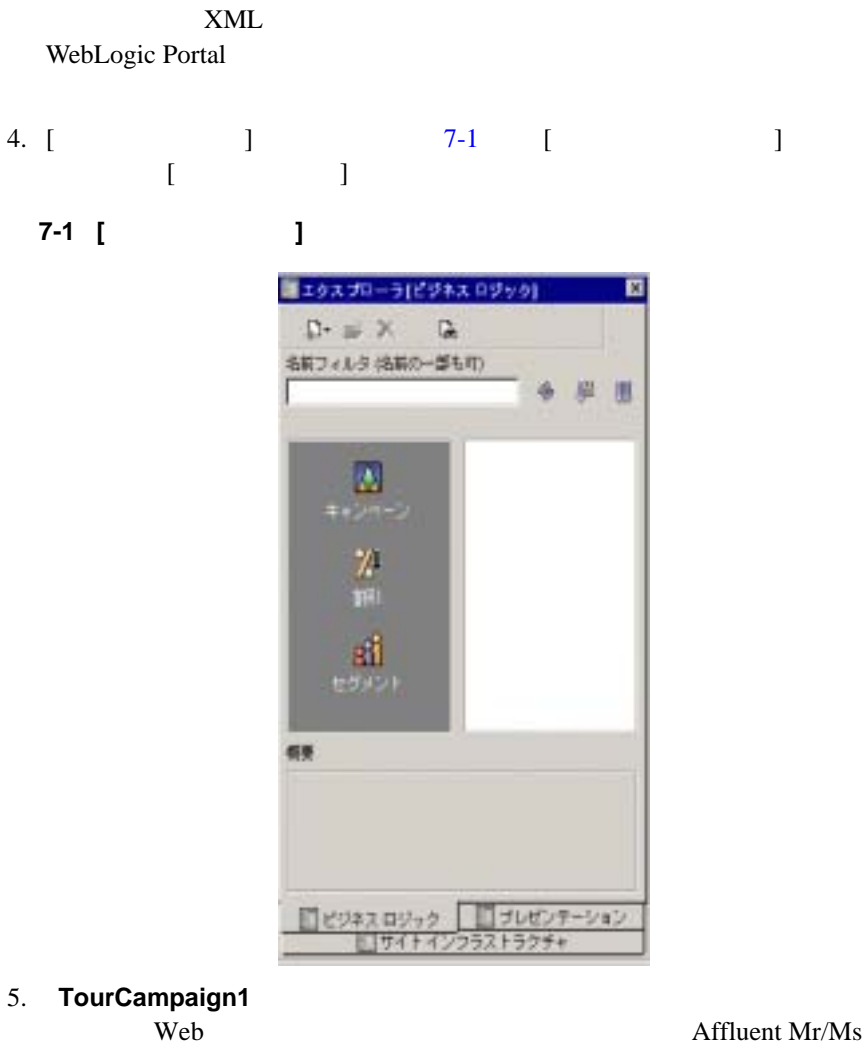

Fix-It (Contractor  $\sum_{n=1}^{\infty}$ 

 $JSP$ 

TourCampaign1

6. **TourCampaign1** 22

### <span id="page-97-0"></span>図 **7-2** キャンペーンの編集ウィンドウ

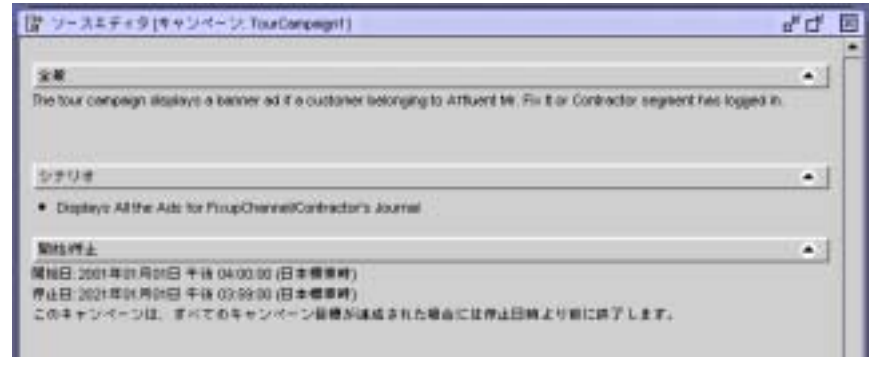

7. **/**  $\int$ 

 $($  Web  $)$  $($ 

TourCampaign1 25

 $8.$ 

 $7-3$ 

### <span id="page-98-0"></span>図 **7-3 [** 目標の詳細 **]** ウィンドウ

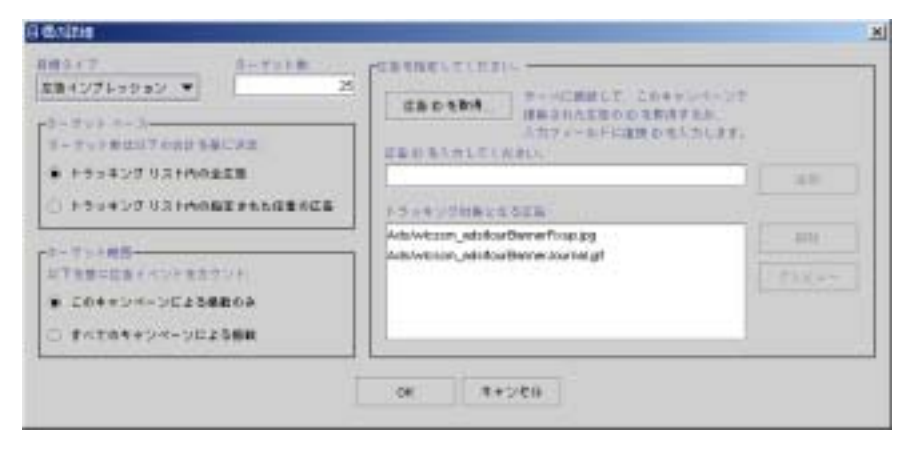

 $\overline{2}$ 

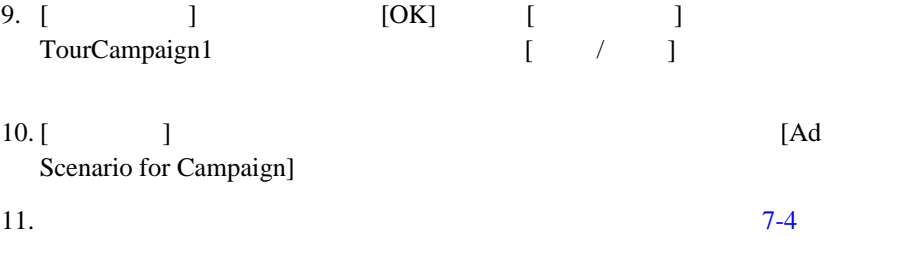

### <span id="page-99-0"></span>**7-4 Ad Scenario for Campaign]**

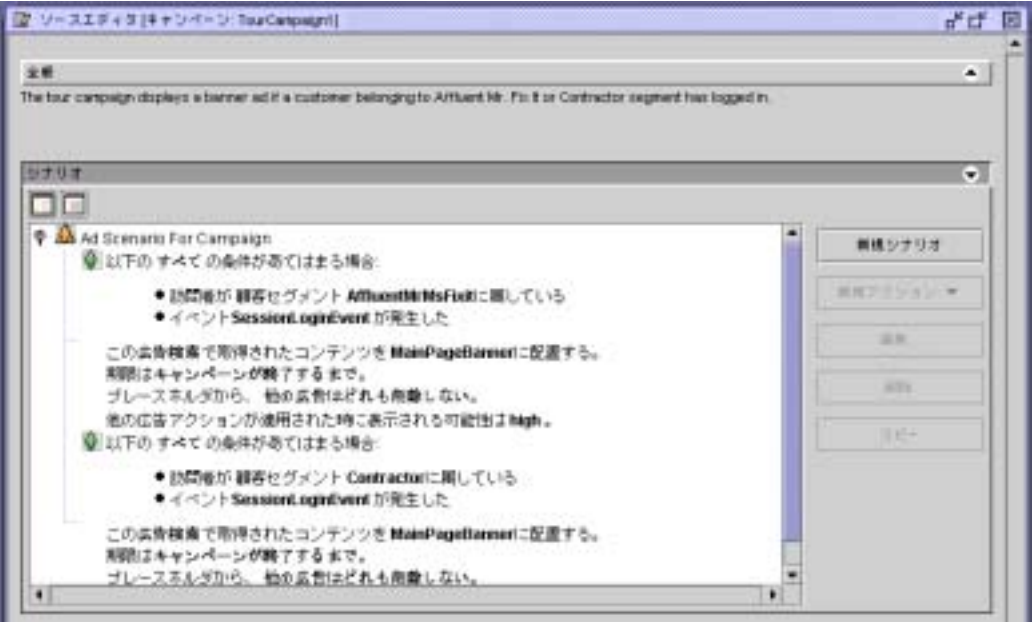

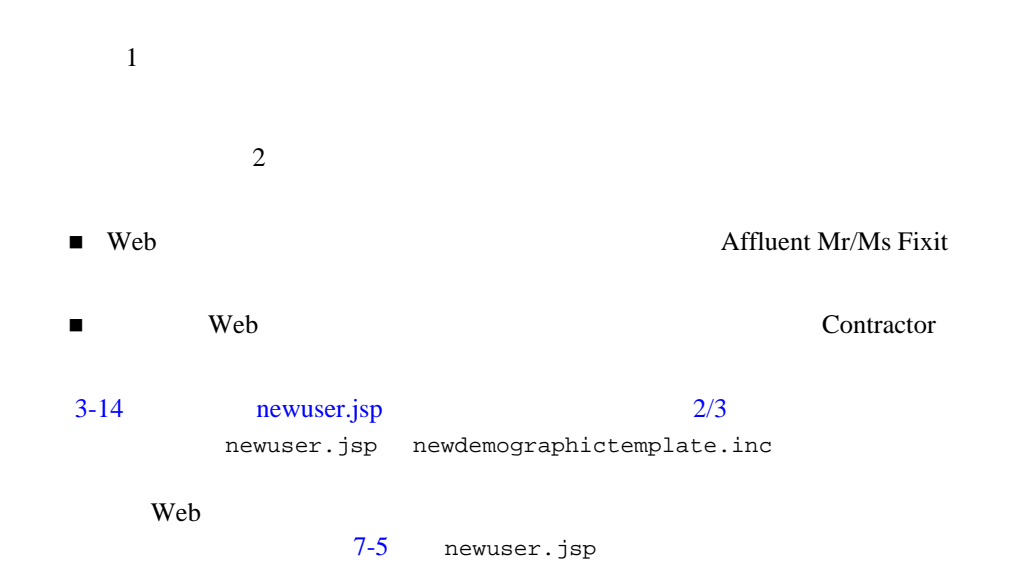

### <span id="page-100-0"></span>7-5 newuser.jsp

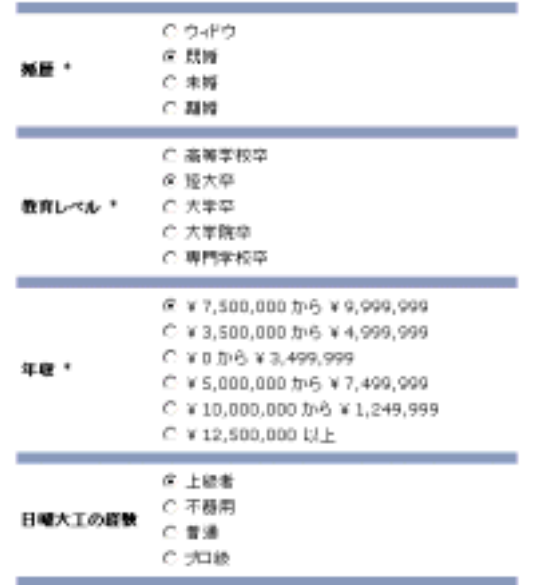

 $\overline{c}$ 

■ Sue Carpenter: suecarpenter messword Web  $Sue$  $(Professional)$   $12,500,000$ Sue E-Business Control Center Contractor ■ Bob Smith: bobsmith password Web Bob 0 (Do It Yourselfer)  $10,000,000$  12,499,999 Bob E-Business Control Center Affluent Mr/Ms Fixup **Web** main.jsp

■ tourBanner1.gif |

■ tourSide01.gif https://www.meta.com

 $\mathbf{Web}$  [7-6](#page-101-0)

#### <span id="page-101-0"></span>図 **7-6 Web** アプリケーションの初期画面

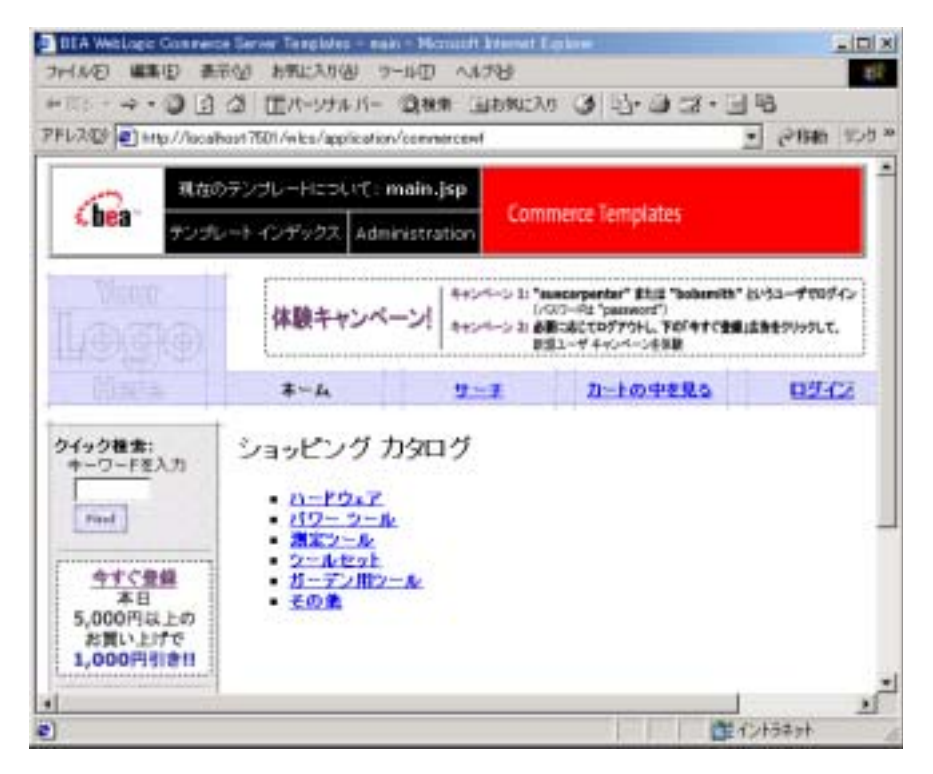

tourBanner1.gif tourSide01.gif  $JSP$ 

<ph:placeholder name="<%= banner %>" />

```
Web 1999
```
る内容を確認するために、ブラウザを使って Web アプリケーションにアクセス

**2−3** Commerce Server

■ [ BEA WebLogic Platform 7.0 WebLogic Portal 7.0 Portal Examples Commerce Templates Start Commerce Templates]  $\blacksquare$  http://<wl-host>:7501/wlcs <wl-host> http://yourserver:7501/wlcs main.jsp  $\begin{bmatrix} 1 & 1 \\ 1 & 1 \end{bmatrix}$ login.jsp : suecarpenter : password Sue  $\sum_{n=1}^{\infty}$  $7-7$ 

<span id="page-103-0"></span>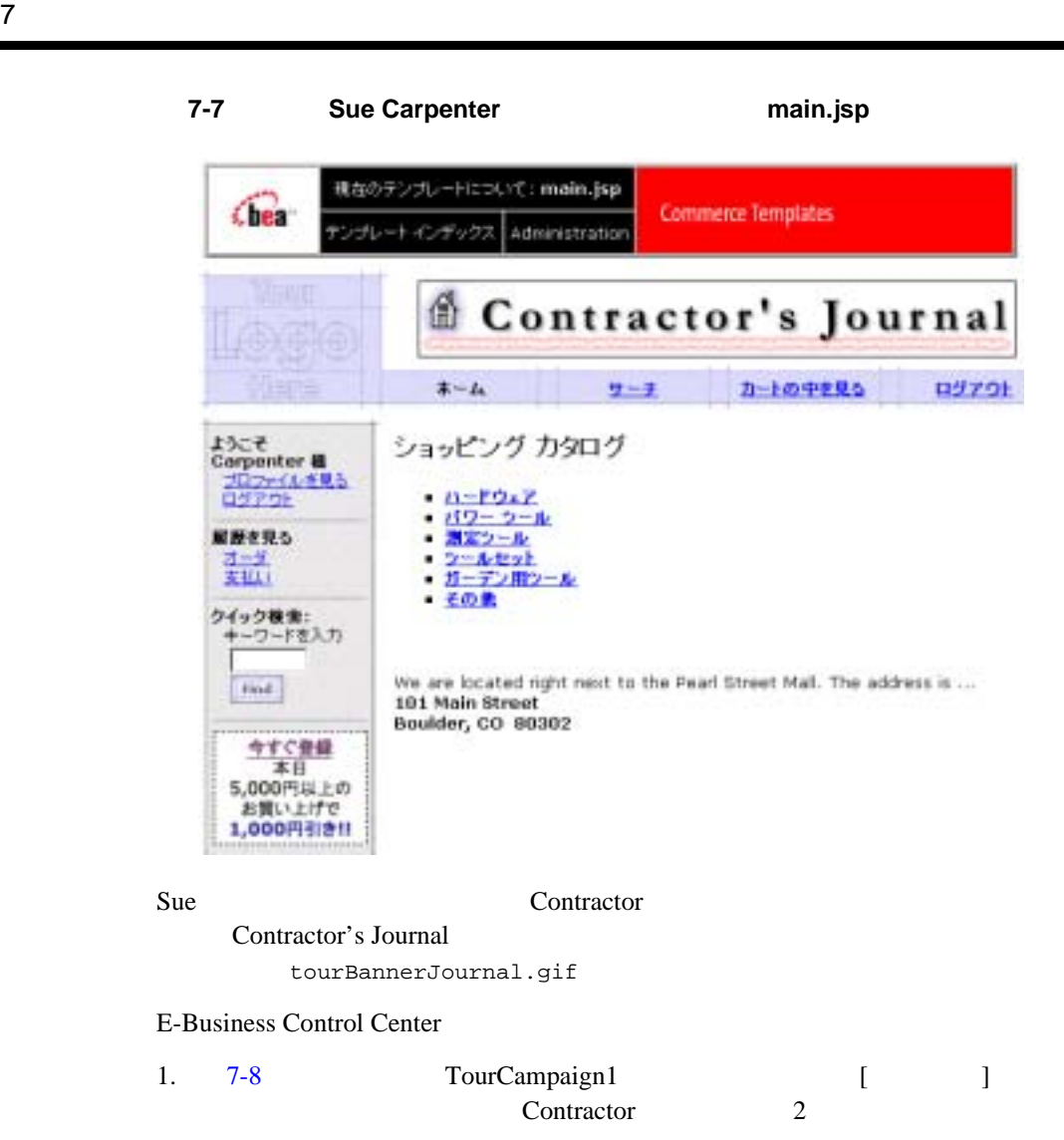

<span id="page-104-0"></span>図 **7-8** 顧客セグメント「**Contractor**」を参照するアクション

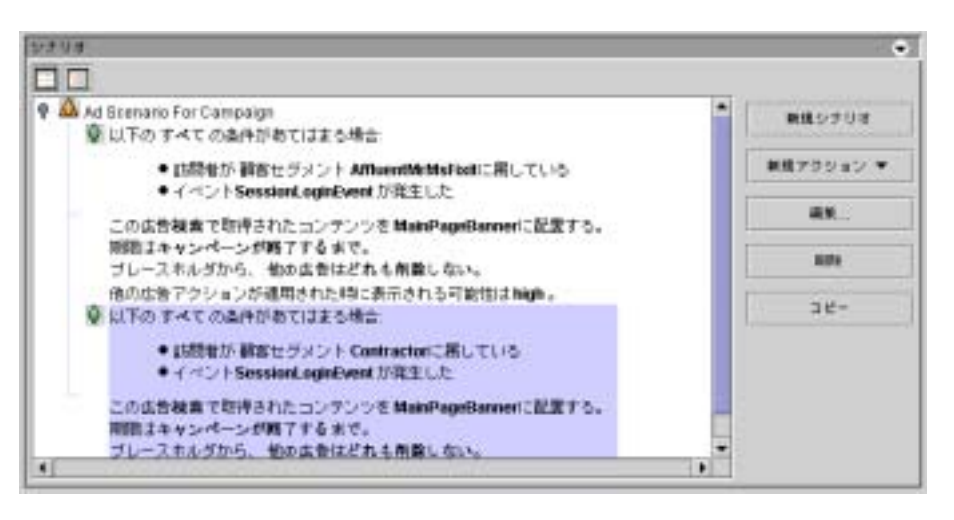

2. アクションが強調表示された状態で、[ 編集 **...**] をクリックします。 [ 広告ア ] [7-9](#page-105-0) [ ]

### <span id="page-105-0"></span>図 **7-9 [** 広告アクション **]** ウィンドウ上の **[** 広告検索 **]** リンクに注目

7 章 サンプルのキャンペーン

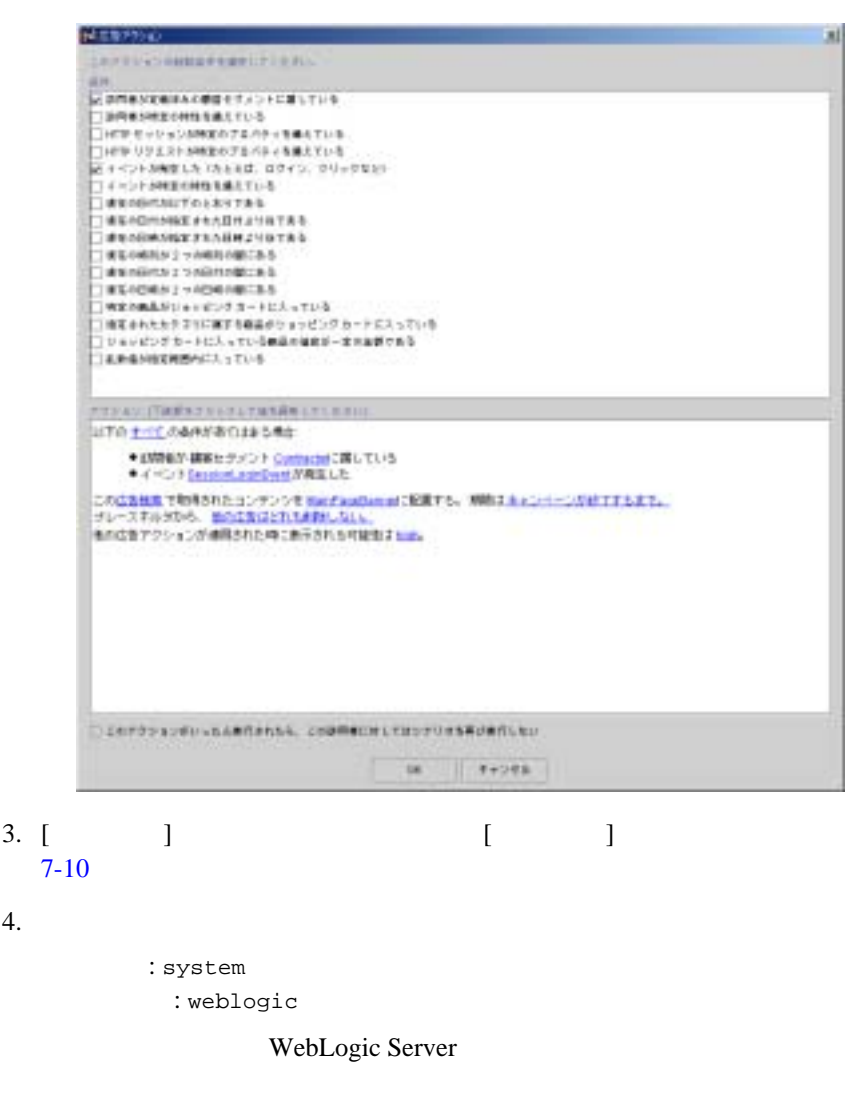

WebLogic Portal Administration Tools Administrators

### <span id="page-106-0"></span>7-10 [ J

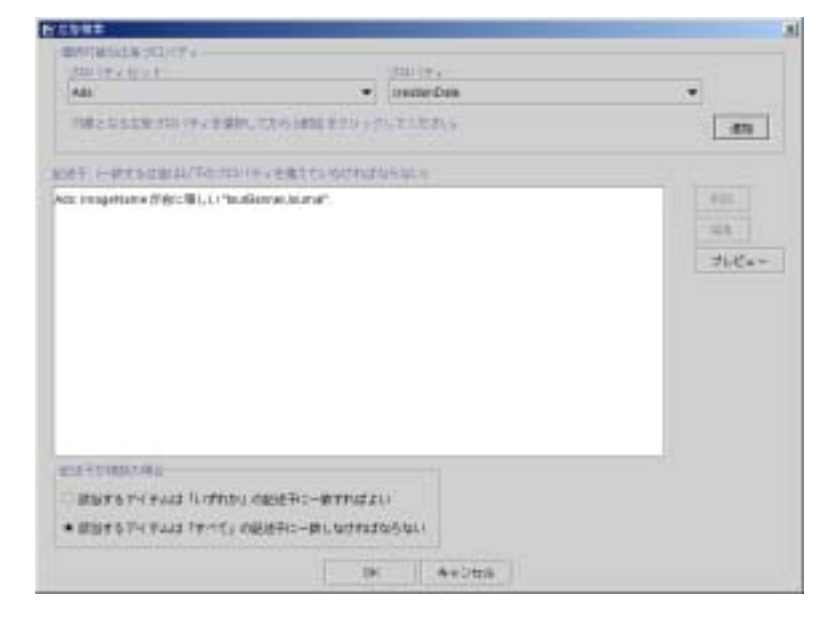

Tour Campaign 1 Contractor tourBannerJournal.gif  $[$   $]$   $]$ Web Sue Carpenter Bob Smith bobsmith password

Bob Affluent Mr/Ms Fixup Bob Smith

 $main.jsp$  [7-11](#page-107-0)

<span id="page-107-0"></span>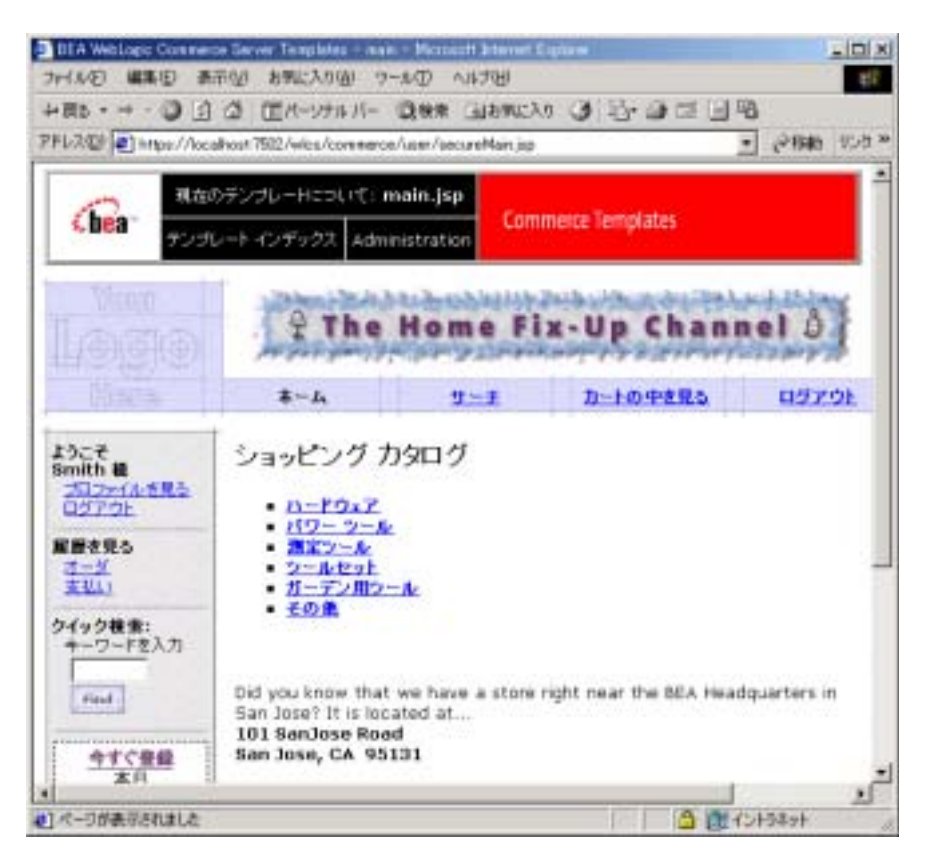

**Bob Smith** 

tourBannerFixup.gif 
and the E-Business Control Center

Affluent Mr/Ms Fixup

E-Business Control Center

<ph:placeholder> JSP

<ph:placeholder>
$JSP$ 

して実行し、ブラウザで広告を表示するために必要な HTML タグを生成するプ

 $Web$ 

E-Business Control Center

### **A**

[Add to cart]  $6-2$  $6-1, 6-5$  $6-1, 6-5$  $6 - 6$ 

#### **B**

browse.jsp [UNIX](#page-59-0)  $4-6$  $4-5, 4-7$  $4-5, 4-7$ 

## **C**

checkout.jsp [UNIX](#page-50-0) 3-29  $3 - 28$ confirmorder.jsp [UNIX](#page-51-0)  $3-30$  $3 - 30$ 

# **D**

details.jsp  $[Add to cart]$  6-6 [UNIX](#page-61-0)  $4-8$  $4 - 8$ 

## **J**

JavaServer Pages (JSP)  $1 - 1$  $3-3$  $3 - 2$  $4 - 2$ JSP  $3-2$  $3-16$ [addaddress.jsp 4-14](#page-67-0)

 $3 - 25$ 

[browse.jsp 4-5](#page-58-1) [checkout.jsp 3-28,](#page-49-1) [4-17](#page-70-0) [confirmorder.jsp 3-29,](#page-50-1) [4-19](#page-72-0) [login.jsp 3-10](#page-31-0) [main.jsp 3-6](#page-27-0) [newuser.jsp 3-12](#page-33-0) [orderhistory.jsp 5-8](#page-81-0) [orderstatus.jsp 5-10](#page-83-0) [payment.jsp 3-22,](#page-43-0) [3-27,](#page-48-0) [4-16](#page-69-0) [paymentnewcc.jsp 3-23](#page-44-0) [profilenewcc.jsp 5-5](#page-78-0) [searchresults.jsp 3-6,](#page-27-1) [3-7](#page-28-0) [selectaddress.jsp 4-15](#page-68-0) [shipping.jsp 4-14](#page-67-1) [shoppingcart.jsp 3-8,](#page-29-0) [4-9](#page-62-0) [viewprofile.jsp 5-3](#page-76-0)  $3 - 25$  $6-1$  $4-2$ 

 $5-2$ 

### **L**

login.jsp  $UNIX$  3-11  $3-11$ 

### **M**

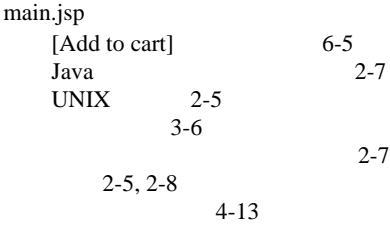

コマース テンプレート — コマースおよびキャンペーン ツアー **I-1**

## **N**

newuser.jsp  $UNIX$  3-12  $3-12, 3-15$  $3-12, 3-15$ 

### **O**

Oracle WLS  $1-2$ orderhistory.jsp [UNIX](#page-82-0)  $5-9$ 5-9 orderstatus.jsp [UNIX](#page-83-1)  $5-10$  $5-10$ 

#### **P**

payment.jsp  $UNIX$  3-23 3-23, [3-27](#page-48-1) paymentnewcc.jsp  $UNIX$  3-24  $3 - 23$ Pipeline 3-9 [コンポーネントの定義](#page-30-1) 3-9 [セッション](#page-30-2) 3-9  $5-11$ [セッションの定義](#page-30-3) 3-9  $3-13$ PointBase WLS  $1-2$ [PORTAL\\_HOME,](#page-9-1) 1-2 profilenewcc.jsp [UNIX](#page-79-0)  $5-6$ 5-6

# **S**

searchresults.jsp [UNIX](#page-28-1)  $3-7$  $3 - 7$ selectaddress.jsp Java  $3-21$ [UNIX](#page-41-0)  $3-20$ 3-20 shipping.jsp

[UNIX](#page-40-0)  $3-19$  $3-19$ shoppingcart.jsp [UNIX](#page-29-1)  $3-8$  $3 - 8$ successfullogin.jsp  $UNIX$  3-16  $3-16$ 

#### **V**

viewprofile.jsp [UNIX](#page-77-0)  $5-4$  $5 - 4$ 

#### **W**

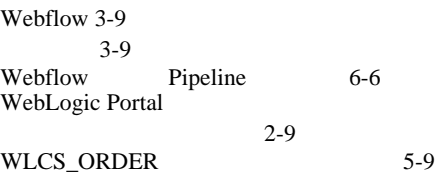

 $, 2-3$ 

 $7-1$ 

4-11

 $2 - 3$ 

 $3-25$ 

 $4-10$ 

— コマースおよびキャンペーン ツアー

 $3 - 13$ 

 $JSP$  6-1  $4-14$  $4 - 5$ 3-27, [4-16](#page-69-1)  $5-5$  $3 - 22$ 3-18, [4-14](#page-67-3)  $3-6$  $3-28, 4-17$  $3-28, 4-17$  $3-6, 4-5$  $3-6, 4-5$  $3-8$  $4-9$  $3-12$  $3-10$ 4-9  $3-29, 4-19$  $3-29, 4-19$  $5-7$  $5 - 7$  $5-3$  $5-3$  $5 - 11$ [main.jsp](#page-16-2)  $2-5$  $4-13$ [Add address 4-14](#page-67-4) [Add card 3-23](#page-44-4) [Add to cart 3-8,](#page-29-4) [4-9,](#page-62-3) [6-1](#page-86-3) [Check out 3-10,](#page-31-2) [4-10,](#page-63-1) [3-18](#page-39-1) [Complete purchase 3-29](#page-50-3) [Create 3-12](#page-33-4) [Find 3-6](#page-27-5) [Use 3-22,](#page-43-2) [4-16](#page-69-2)

 $3 - 27$